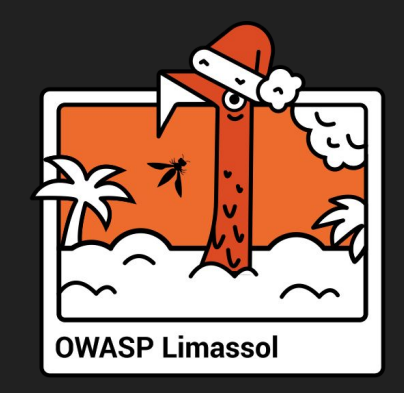

# Observability for security. Deep dive into Osquery.

15.12.2023 Artem Mishchenko

## SELECT \* FROM speaker\_info WHERE name = 'Artem Mishchenko';

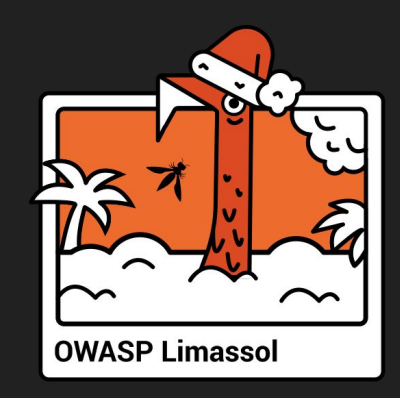

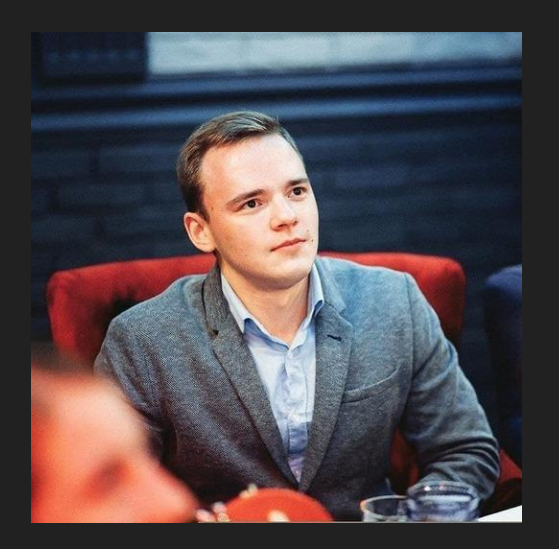

 name = Artem Mishchenko position = Infrastructure Security TechLead, inDrive certifications = OSCP interests = SOC, Linux, K8S and Cloud Security

## Agenda

- 1. Observability and Security
- 2. Osquery Basics
- 3. Advanced Osquery
- 4. Osquery Management
- 5. Examples and experience
- 6. Conclusions

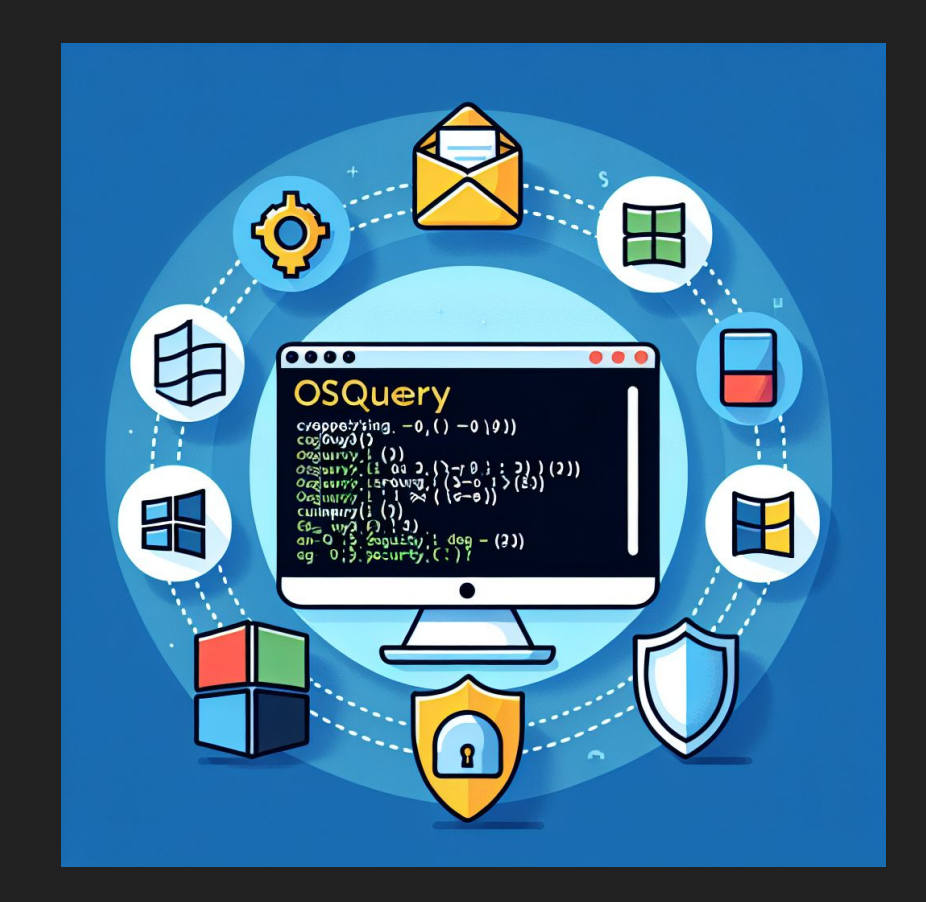

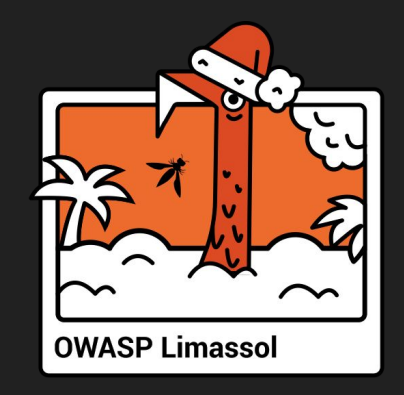

# 1. Observability And Security

#### Classic Observability

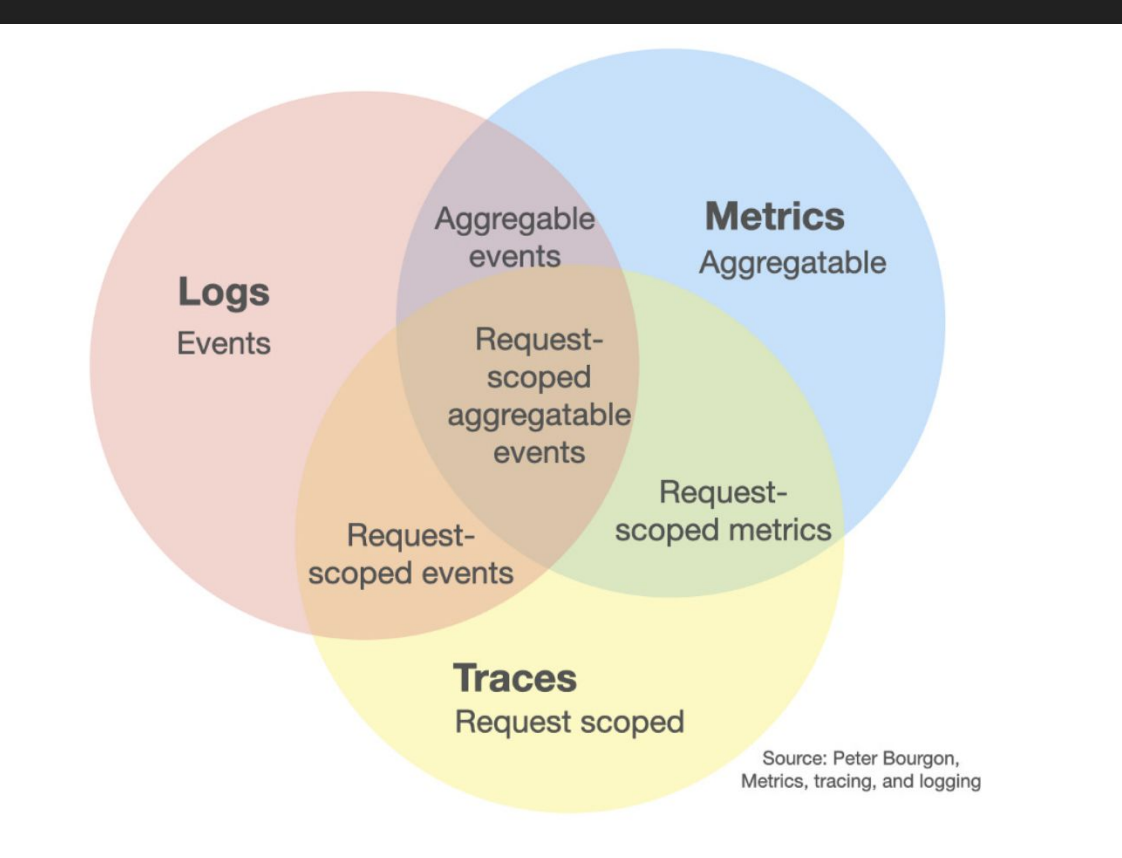

#### Security Team Problems

- Basic logging is not enough
- No access to production with SSH
- Incident response process is slow
- Need to ask Linux admin to take file from production system
- No opportunity to make simple and fast vulnerability checks
- How to check remote system settings, line config lines?

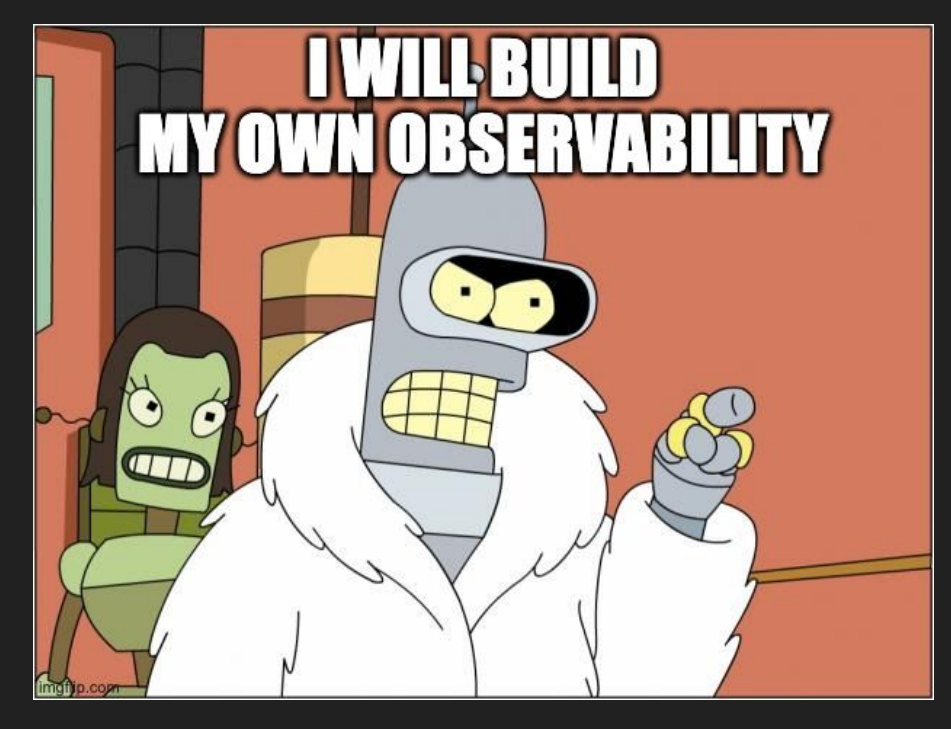

## What do we want?

- Get current remote machine state!
- Identify security misconfigurations!
- Do lightweight Threat Hunting!
- Collect artifacts for investigations!
- Make simple vulnerability checks!
- More security alerts for SOC team!
- Save money!

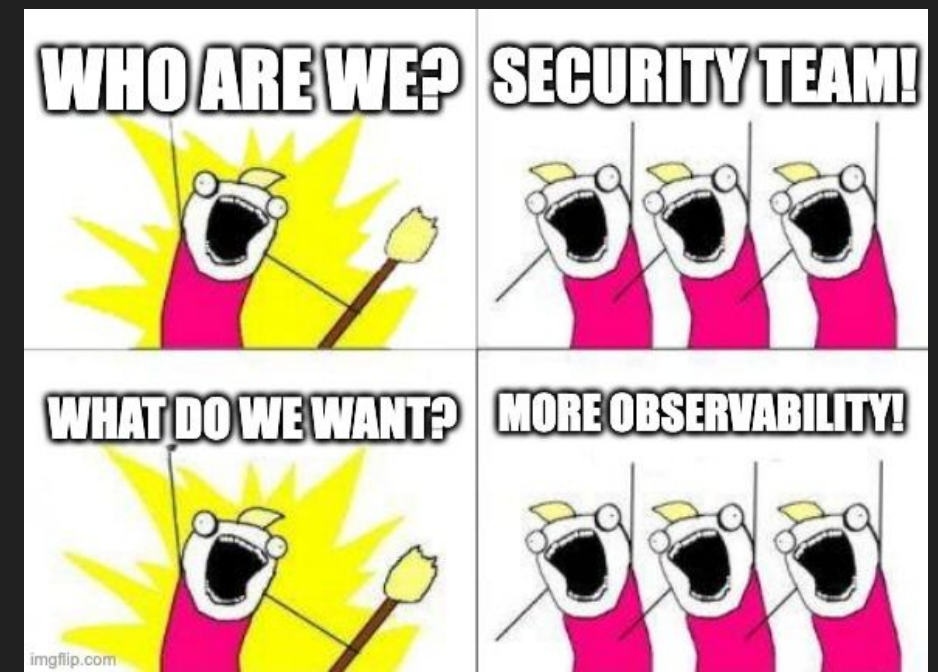

# Can we get all of this with Osquery?

# Let's see at the end!

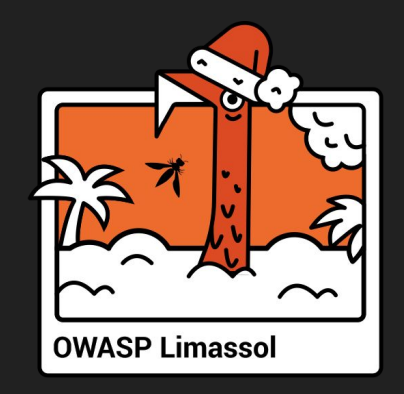

# 2. Osquery Basics

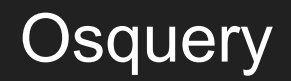

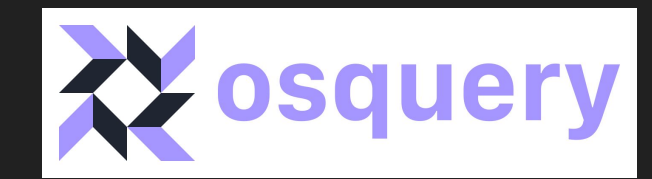

- Initially Facebook project, now part of Linux Foundation
- Open Source, 20k+ stars on Github
- Cross platform (Windows, MacOS, Linux, Chrome OS)
- Exposes an operating system as a high-performance relational database
- Tries to follow the concept of read-only tool without OS changes and RCE
- osquery i is a standalone console shell for local queries
- [osqueryd](https://osquery.readthedocs.io/en/latest/introduction/using-osqueryd/) is a monitoring daemon that allow you schedule queries
	- osquery.conf to store queries and packs
	- osquery.flags for daemon configuration options

<https://osquery.io>

<https://www.uptycs.com/blog/osquery-what-it-is-how-it-works-and-how-to-use-it> 10000000000000000000000000000000

#### Just a couple of Osquery examples

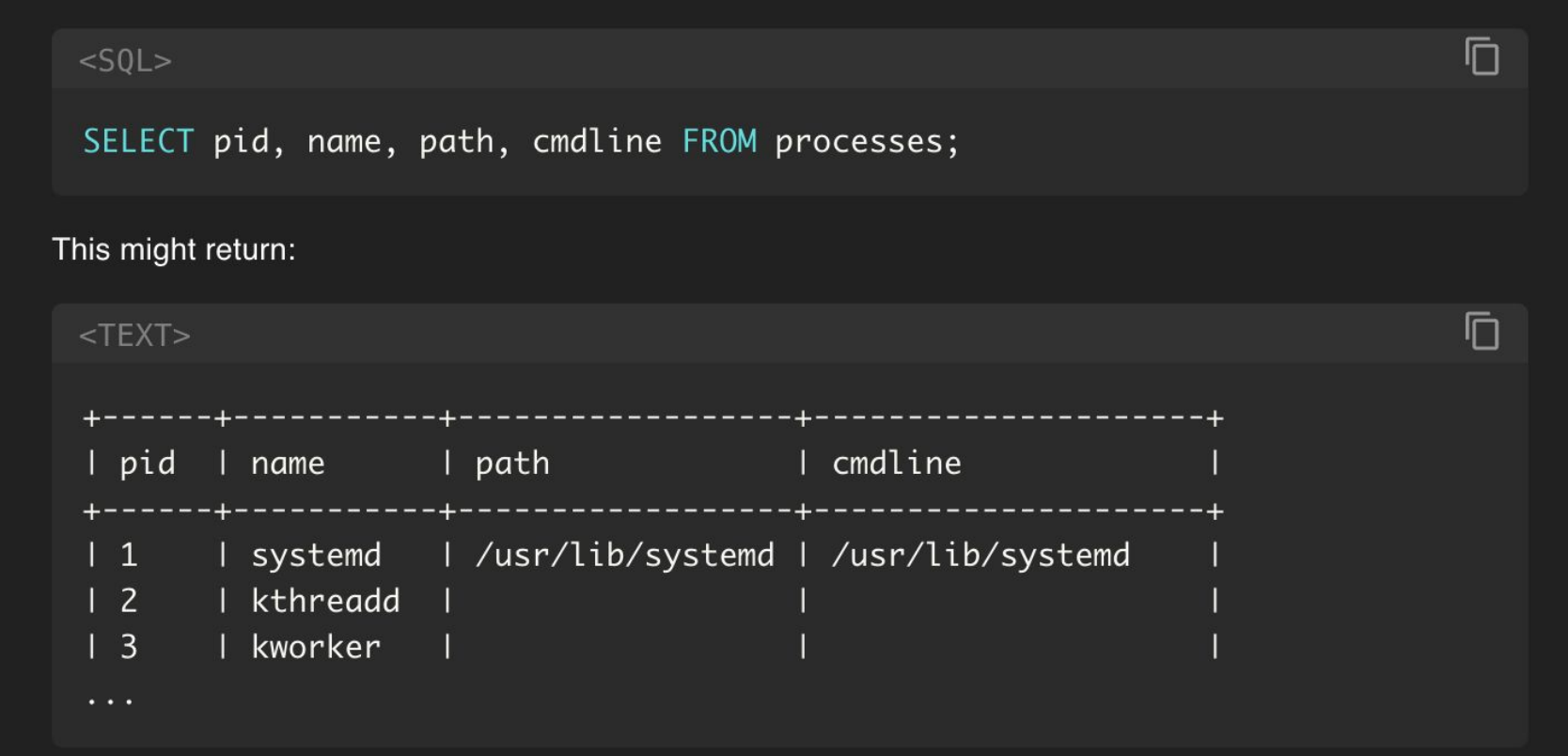

#### Just a couple of Osquery examples

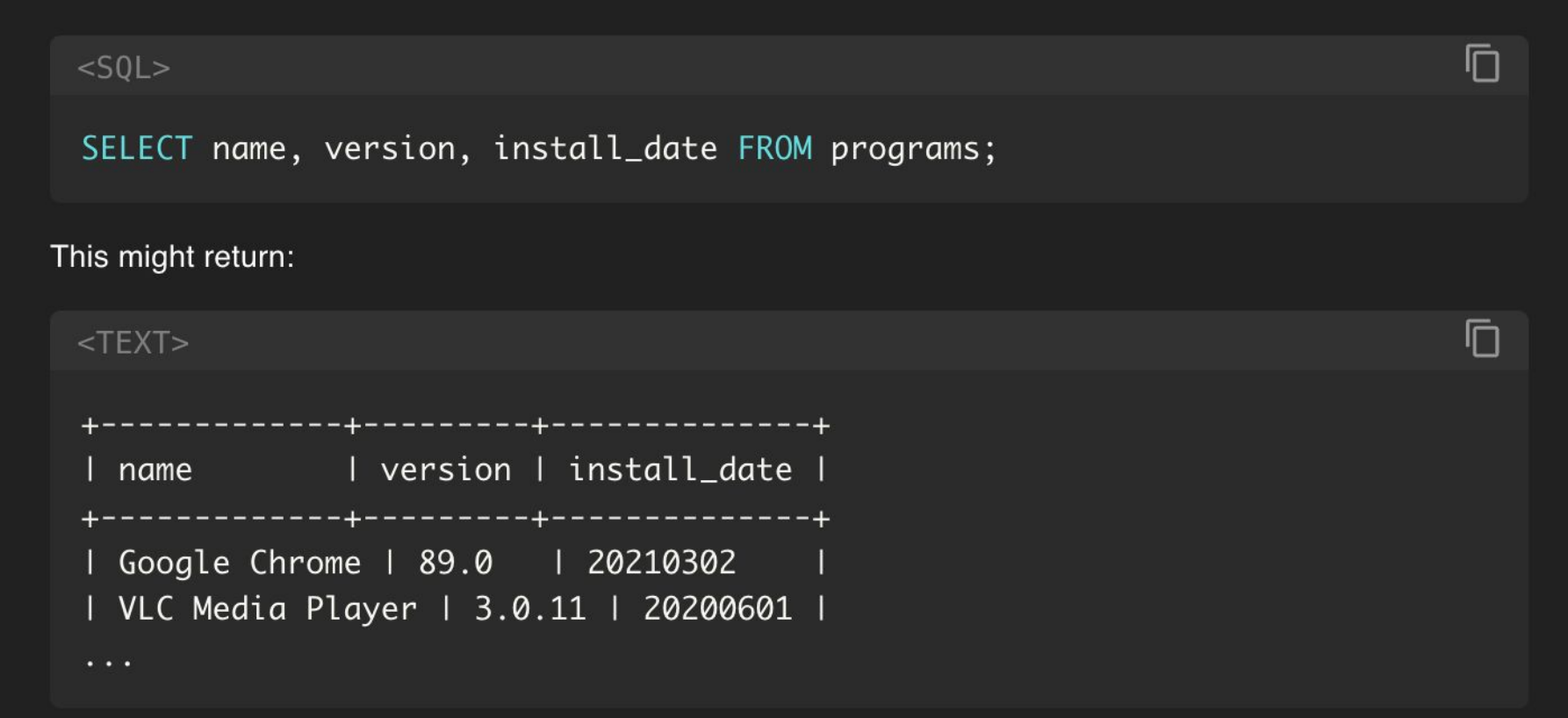

## Why SQL is cool?

```
[attribute]
SELECT pid, name, username FROM processes
JOIN users ON processes.uid=users.uid
                           [join]WHERE uid := 0[constraints]
```
- SQL: Structured Query Language
- Many developers and admins are familiar with SQL
- Core concepts of SQL are platform agnostic
- Core concepts have attributes

## Osquery Schema

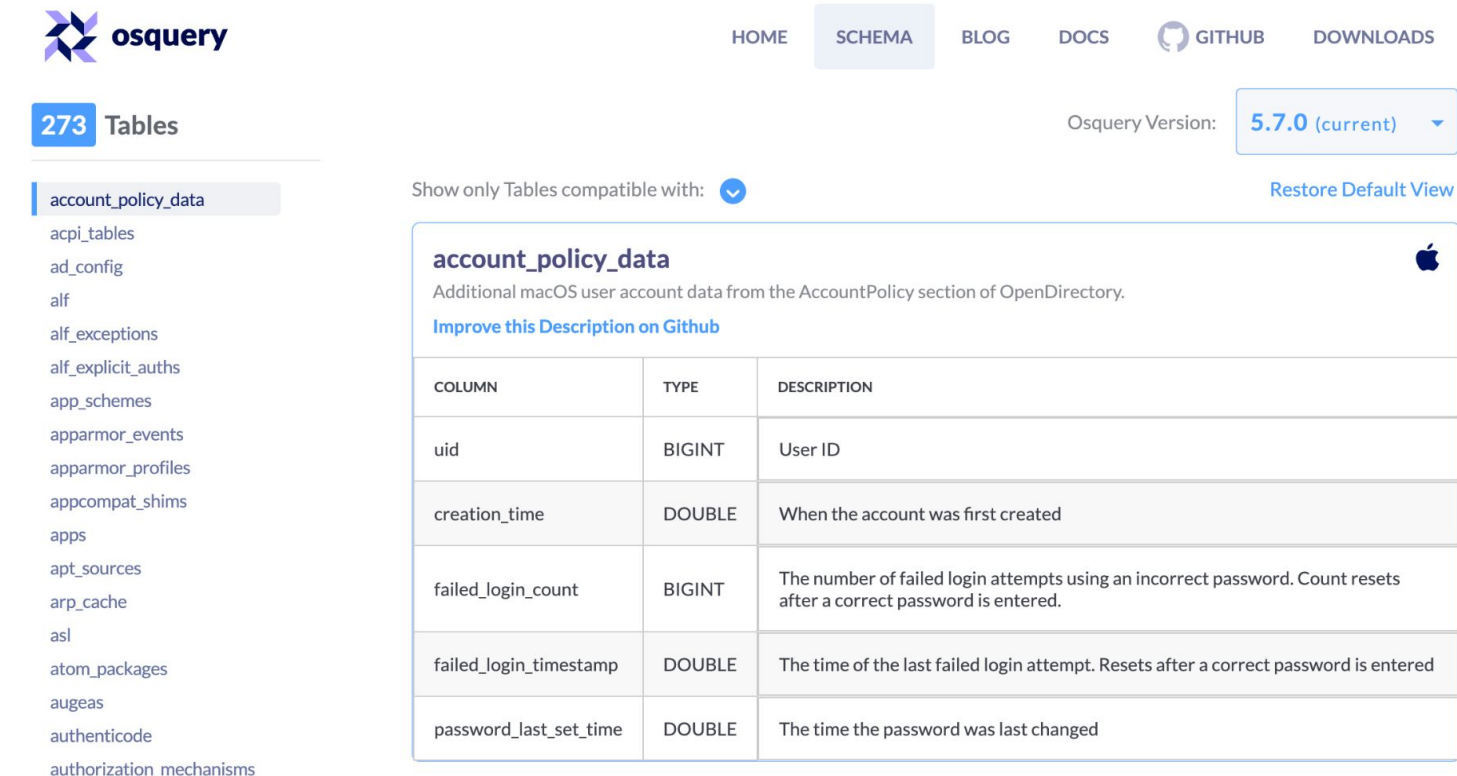

#### Complex query for Osquery

SELECT p.\*, pos.\* FROM **process\_open\_sockets AS pos** INNER JOIN **processes AS p** ON **p.pid = pos.pid** WHERE remote\_address <> "" AND remote\_port != 0 AND pos.pid > 0 LIMIT 5;

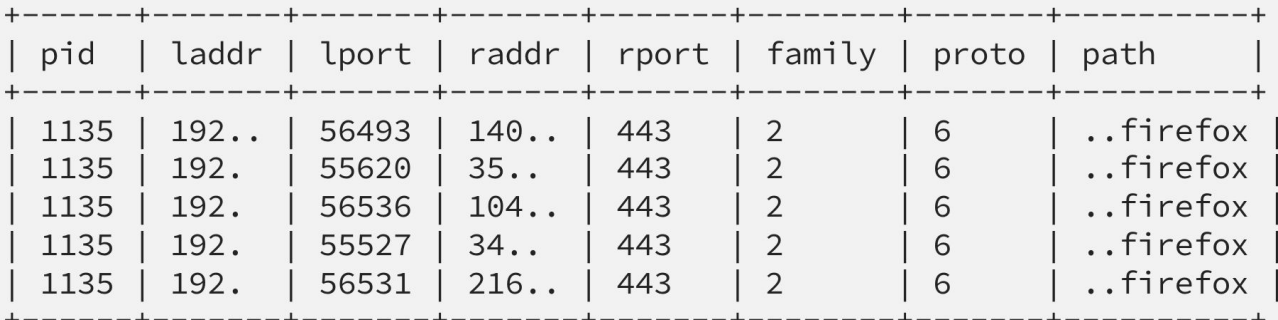

<https://zercurity.medium.com/connection-network-socket-monitoring-with-osquery-8d3b28e5cce> 15

#### Complex query for Osquery

```
SELECT p.*, lp.* 
FROM listening_ports AS lp 
INNER JOIN processes AS p ON p.pid = lp.pid
WHERE address <> "" AND port != 0 AND lp.pid > 0
LIMIT 5;
```
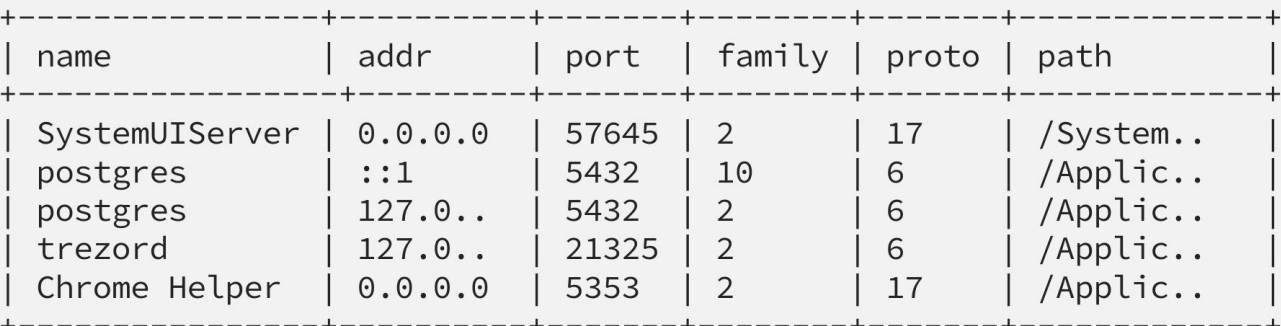

<https://zercurity.medium.com/connection-network-socket-monitoring-with-osquery-8d3b28e5cce> 16

#### Osquery: Under the Hood

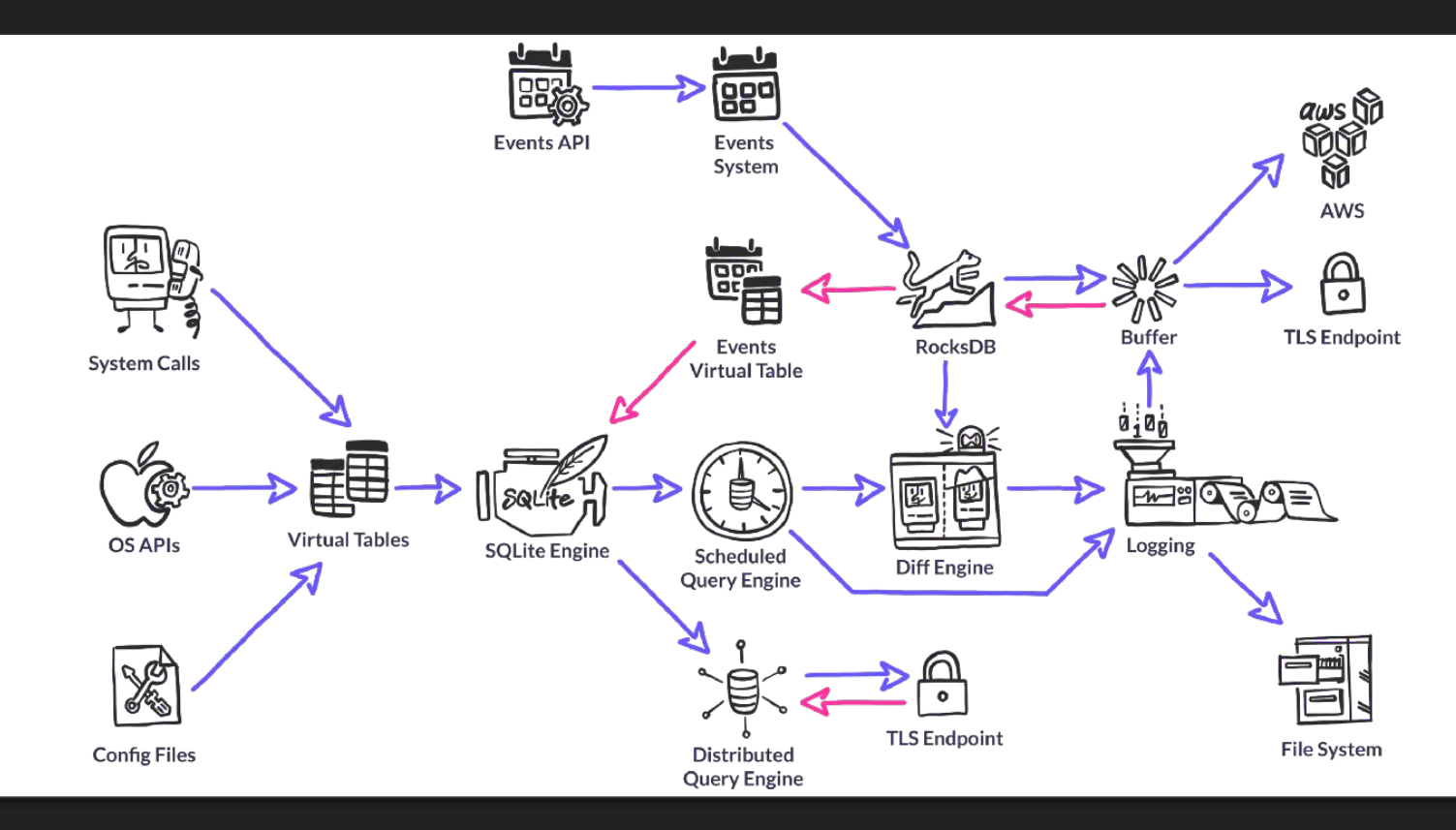

<https://www.kolide.com/blog/osquery-under-the-hood> 17 17

#### Osquery: Under the Hood

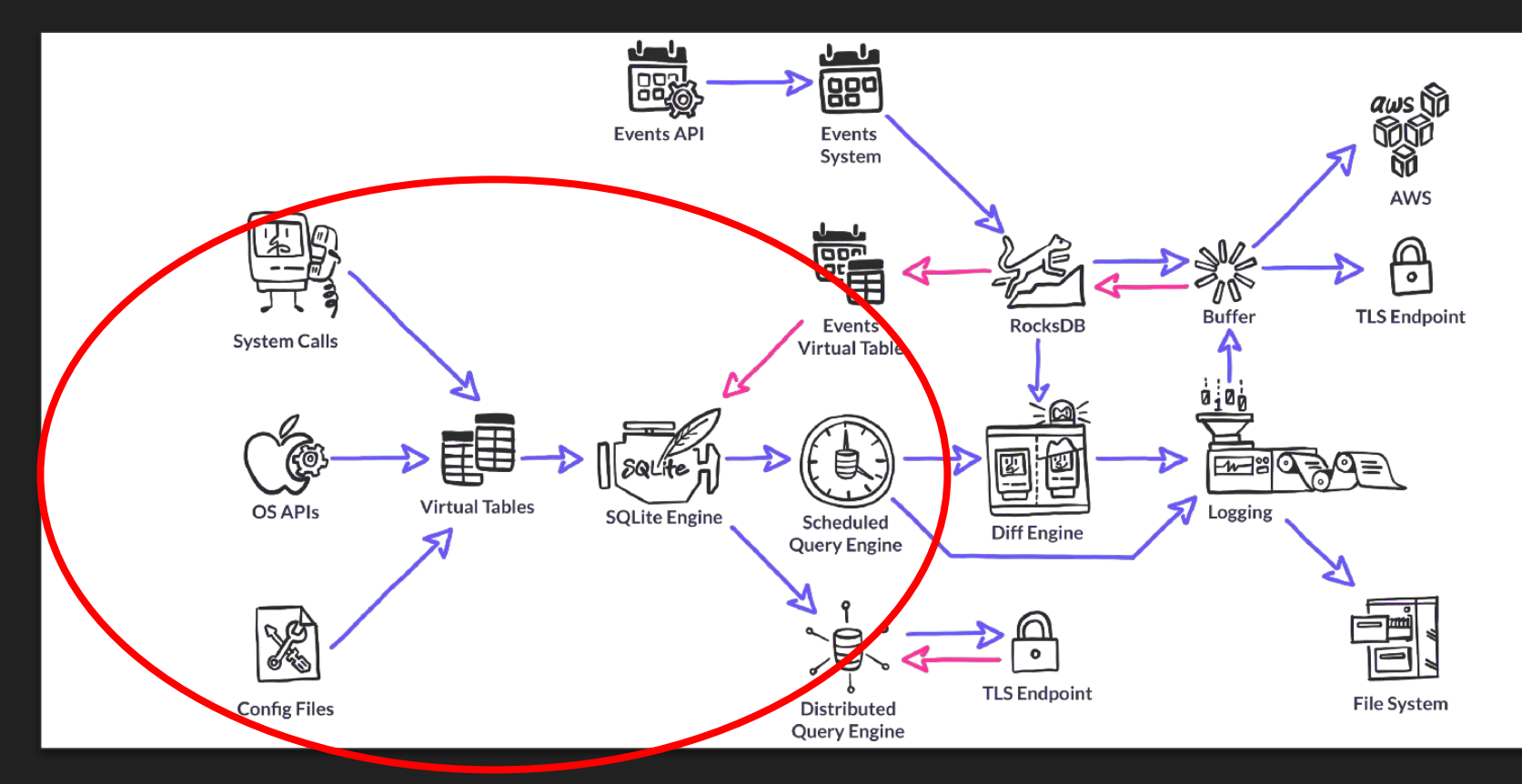

<https://www.kolide.com/blog/osquery-under-the-hood> 18 and 18 and 18 and 18 and 18 and 18 and 18 and 18 and 18

- **HMM HM HM** HMMM
- When we start osqueryd, we get two processes:
	- Parent process The "watchdog"
	- Child process The "worker"

<https://dactiv.llc/files/osquery-performance-at-scale.pdf>

<https://zercurity.medium.com/monitoring-and-managing-the-impact-of-query-performance-on-osquery-65d67fe7def6> 9

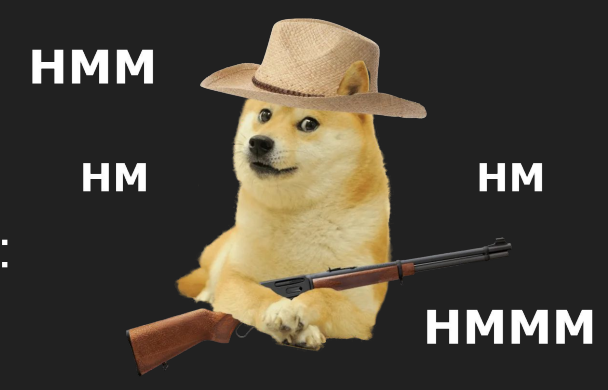

- When we start osqueryd, we get two processes:
	- o Parent process The "watchdog"
	- Child process The "worker"
- Potentially resource-intensive operations are performed in the worker process.
	- Run queries, output logs, etc.

<https://dactiv.llc/files/osquery-performance-at-scale.pdf>

<https://zercurity.medium.com/monitoring-and-managing-the-impact-of-query-performance-on-osquery-65d67fe7def6> 20

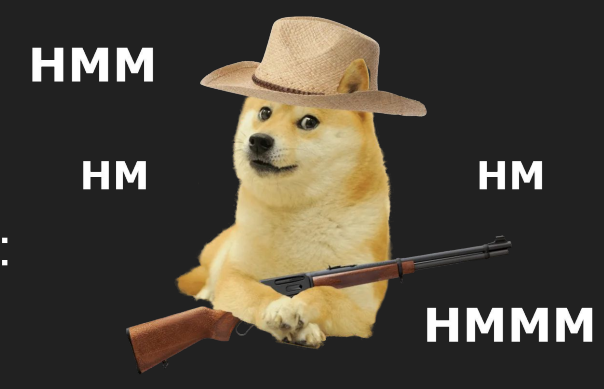

- When we start osqueryd, we get two processes:
	- Parent process The "watchdog"
	- Child process The "worker"
- Potentially resource-intensive operations are performed in the worker process.
	- Run queries, output logs, etc.
- The watchdog process checks the utilization stats for the worker on an interval.
	- Resource utilization limits exceeded -> Watchdog kills/respawns worker
	- Multiple watchdog kills put the query to blacklist (denylist) for 24 hours

<https://dactiv.llc/files/osquery-performance-at-scale.pdf>

https://zercurity.medium.com/monitoring-and-managing-the-impact-of-query-performance-on-osquery-65d67fe7def&1

I0121 08:44:48.398947 270000128 scheduler.cpp:96] Executing scheduled query expensive\_query: select 1 from users, users, users, users, users, users W0121 08:45:13.591068 127172608 watcher.cpp:331] osqueryd worker (71861) stopping: Maximum sustainable CPU utilization limit exceeded: 21 I0121 08:45:13.996376 127172608 watcher.cpp:583] osqueryd watcher (71860) executing worker  $(71928)$ I0121 08:45:14.841640 163079616 init.cpp:415] osquery worker initialized [watcher=71860] I0121 08:45:14.842711 163079616 rocksdb.cpp:131] Opening RocksDB handle: /tmp/osquery.db W0121 08:45:23.252063 163079616 config.cpp:317] Scheduled query may have failed: expensive\_query

#### SELECT \* FROM osquery schedule WHERE blacklisted = 1

Configuration options:

- --watchdog\_level
- --watchdog\_utilization\_limit
- --watchdog\_memory\_limit

What should we do if we are not sure about the reliability of Watchdog? Let's turn on Cgroups! (for Linux) **osquery\_memory\_limit: "{{ ( ansible\_memtotal\_mb | int >= 16384) | ternary('1G', '512M') }}" osquery\_cpu\_quota: "{{ ( ansible\_processor\_vcpus | int >= 20) | ternary('100%', '50%') }}"**

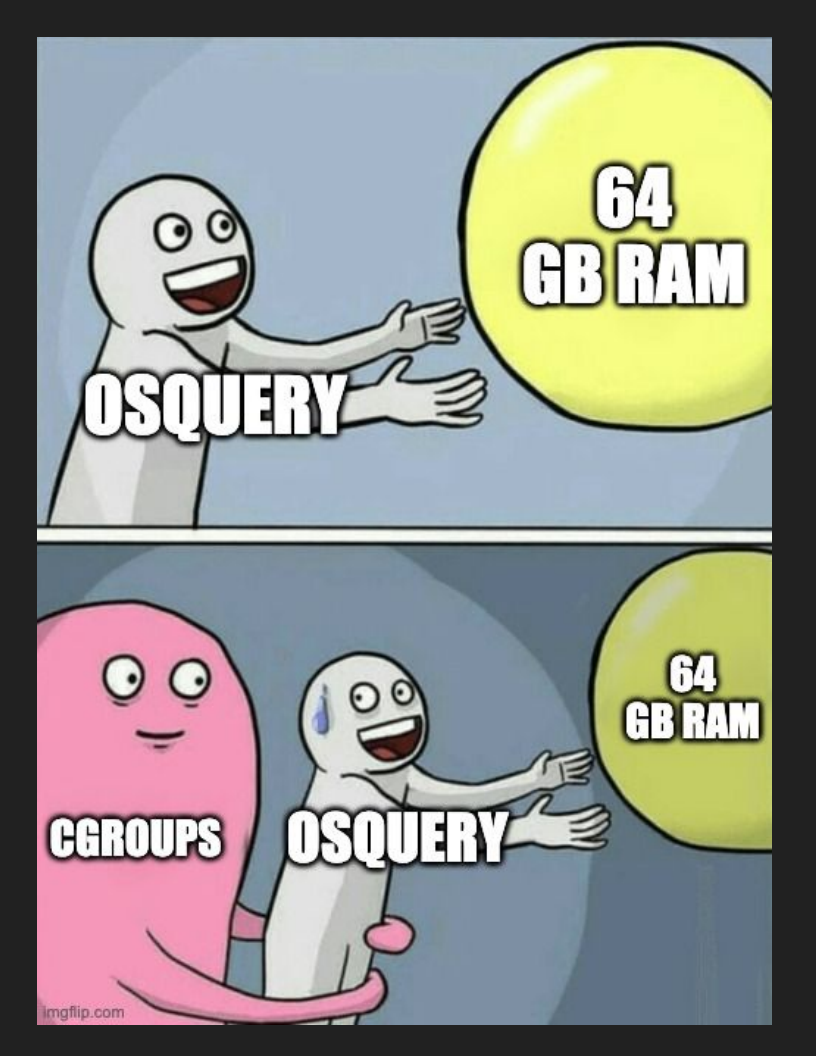

### Osquery Possible Use Cases

#### **•** Server Infrastructure

- Works good in Linux and Windows servers
- Observability tool for security regression tests
- Check something for compliance requirements
- Lightweight threat hunting and **HIDS**

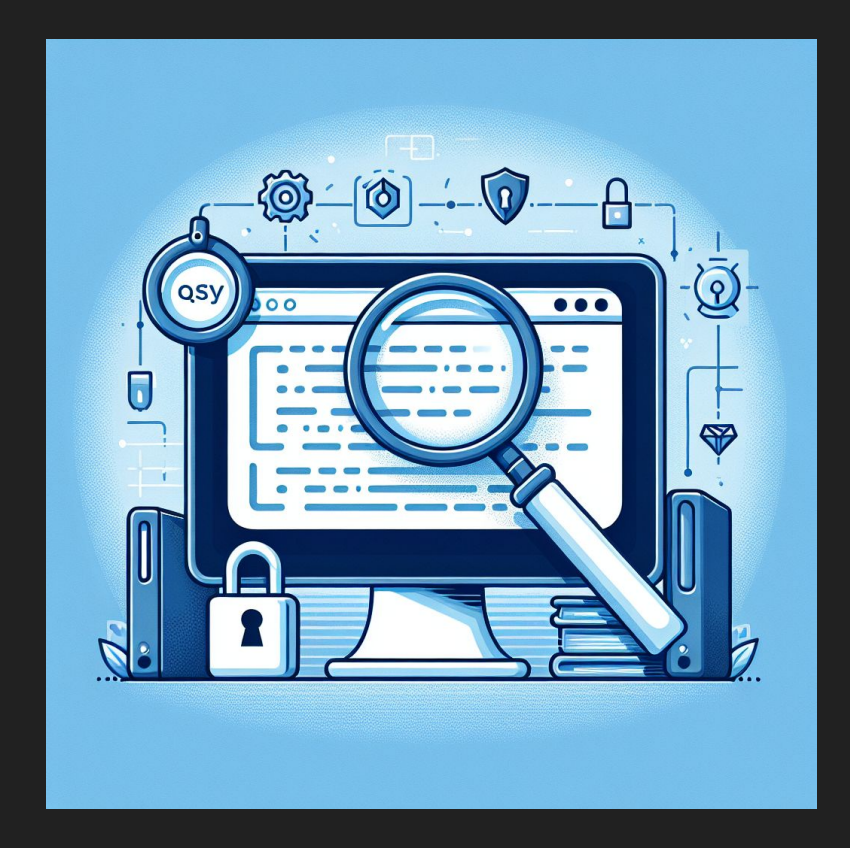

#### Osquery Possible Use Cases

#### Corporate Laptops/PCs

- Connections can be unstable
- Security posturing and device control
- Lightweight threat hunting & HIDS tool
- You have to think about employees privacy
- You have to be ready to properly explain osquery purposes to your colleagues

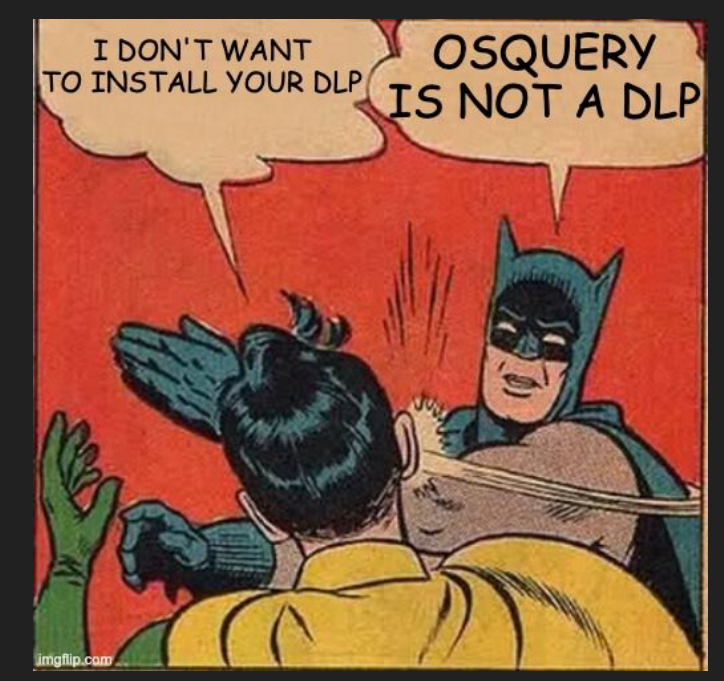

Osquery from the perspective of some employees - probe

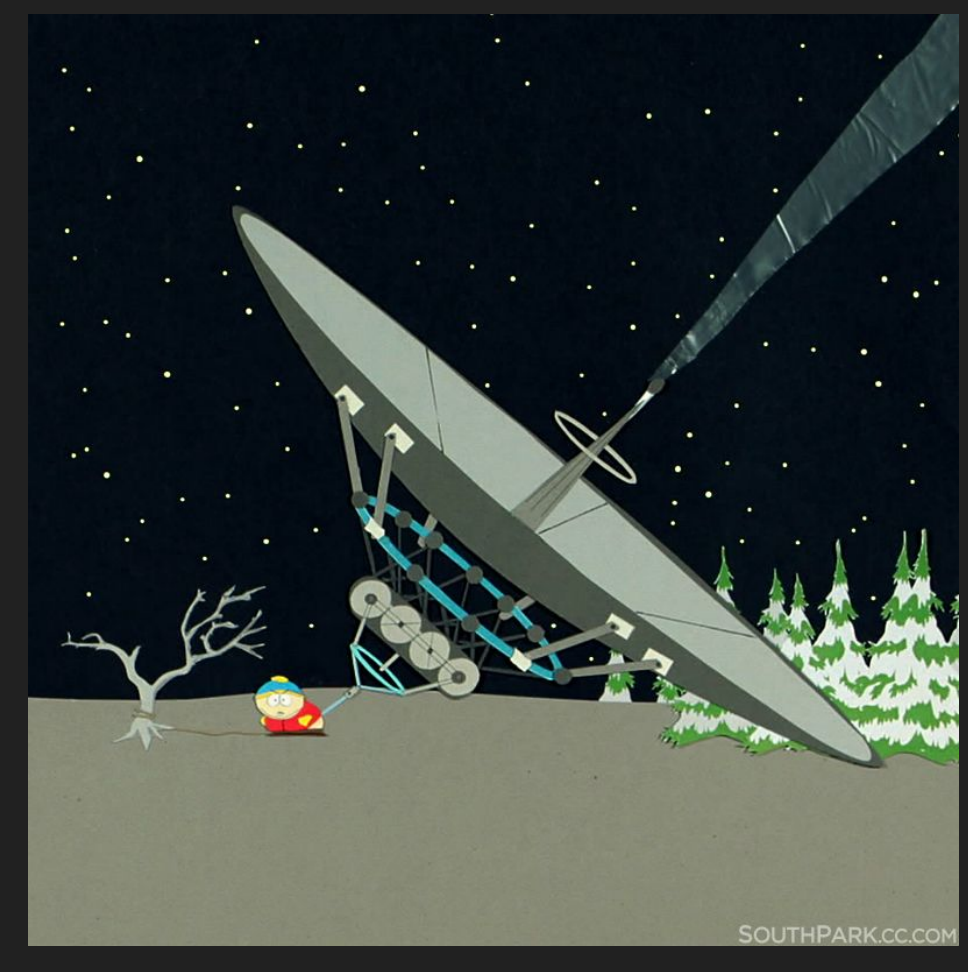

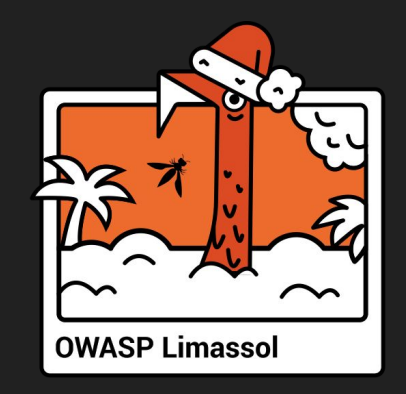

# 3. Advanced Osquery

#### Osquery Event Tables

- **Helps to collect data continuously**
- Uses OS features to generate events, like Linux Audit Framework
- The data is cached in internal RocksDB in **Osquery**
- The feature creates additional system load (not always predictable)
- Osquery Watchdog often doesn't work as expected

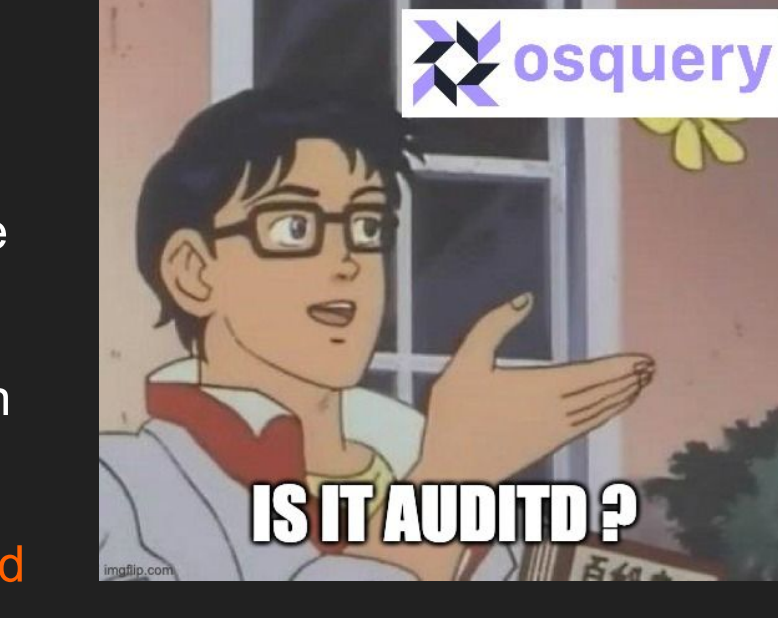

--disable events=false --enable\_file\_events=true --disable\_audit=false

#### Osquery Augeas

#### **SELECT \* FROM augeas WHERE path = '<path>'**

- Use concept of lenses
- Can parse different configuration formats
- Can help us to organise security checks for configs

osquery> SELECT label, value FROM augeas ...> WHERE path='/etc/ssh/sshd\_config' AND ...> (label='PermitRootLogin' ...> OR label='PasswordAuthentication' ...> OR label='AllowAgentForwarding' ...> OR label='PermitEmptyPasswords'); label | value | --------------------------------PermitRootLogin Ino PasswordAuthentication | no PermitEmptyPasswords | no AllowAgentForwarding  $|$  no -----------------------------

**Server** /etc/ssh/sshd\_config AllowAgentForwarding yes

**Client**  $\sim$ /.ssh/ssh\_config ForwardAgent yes

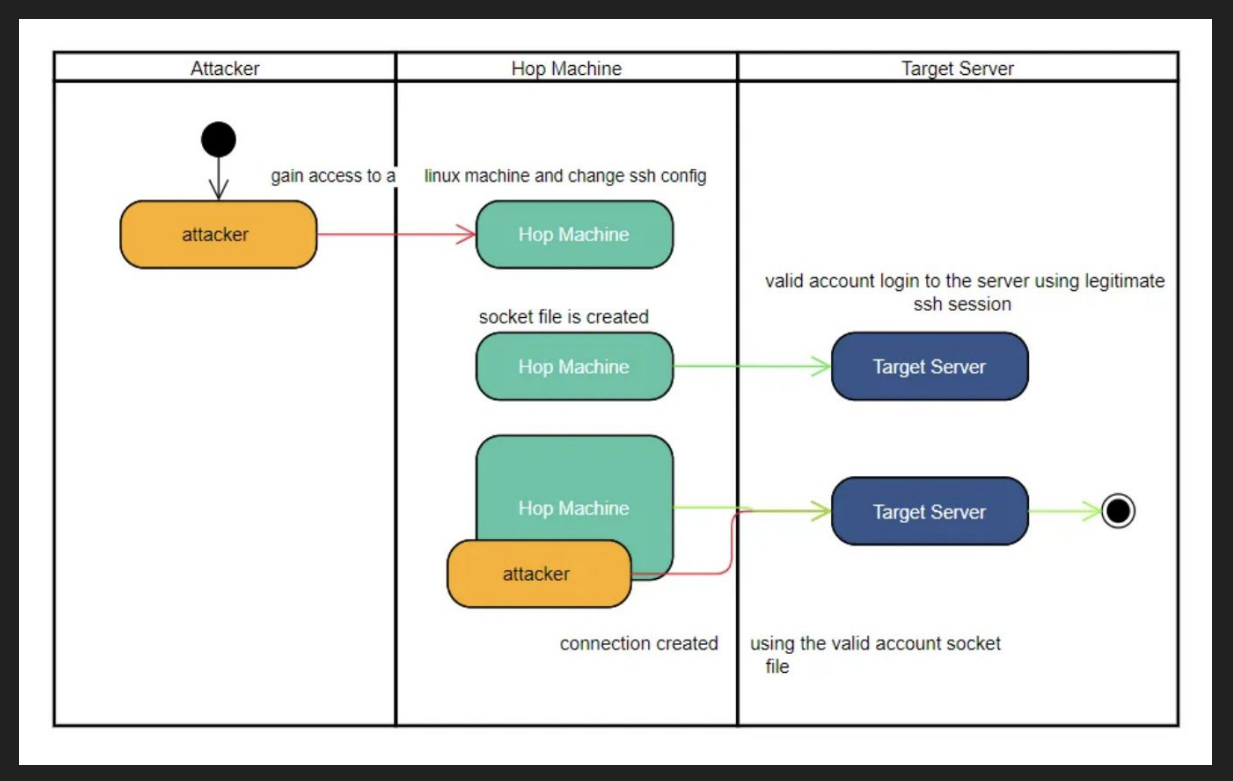

<https://hx015.medium.com/ssh-session-hijack-analytic-a2c684ba410f>

<sup>30</sup> <https://book.hacktricks.xyz/linux-hardening/privilege-escalation/ssh-forward-agent-exploitation>

**Server**

/etc/ssh/sshd\_config AllowAgentForwarding yes

**Client**  $\sim$ /.ssh/ssh\_config ForwardAgent yes

SSH\_AUTH\_SOCK=/tmp/ssh -haqzR16816/agent.16816

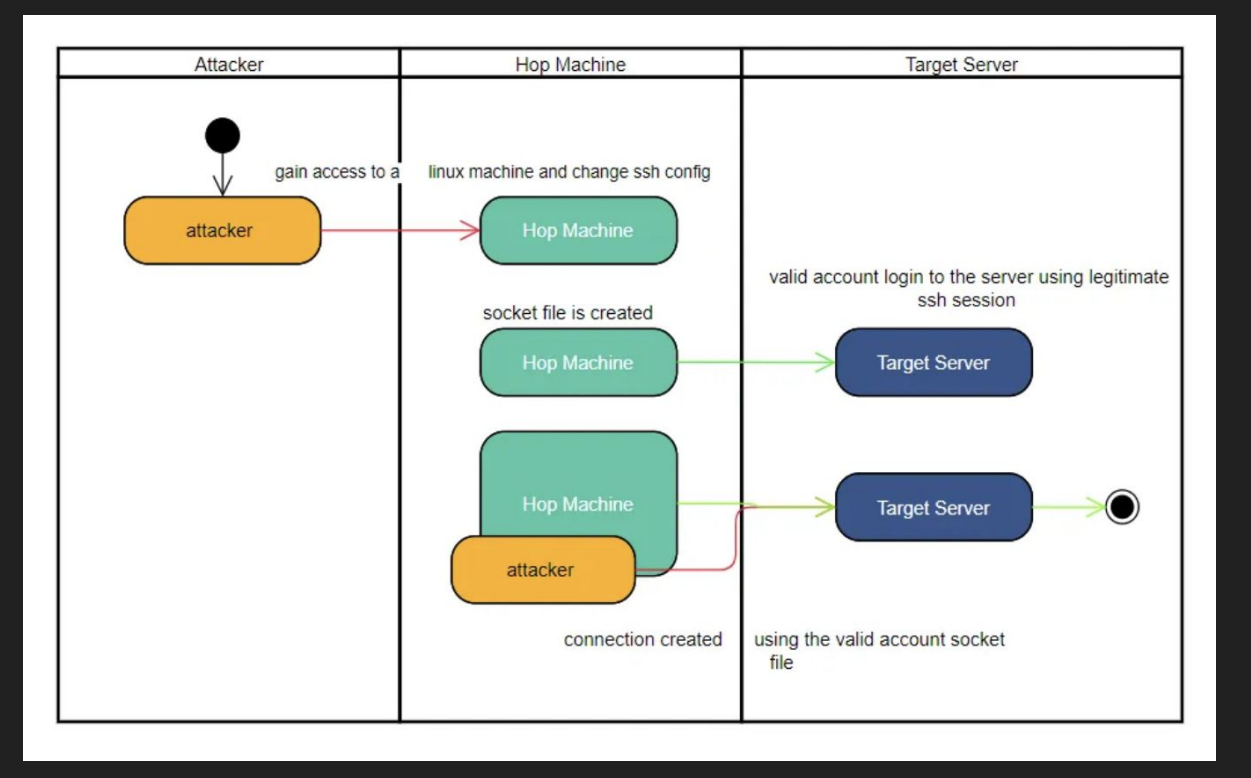

<https://hx015.medium.com/ssh-session-hijack-analytic-a2c684ba410f>

<https://book.hacktricks.xyz/linux-hardening/privilege-escalation/ssh-forward-agent-exploitation> and the state

#### **Server**

/etc/ssh/sshd\_config AllowAgentForwarding yes

**Client**  $\sim$ /.ssh/ssh\_config ForwardAgent yes

SSH\_AUTH\_SOCK=/tmp/sshhaqzR16816/agent.16816

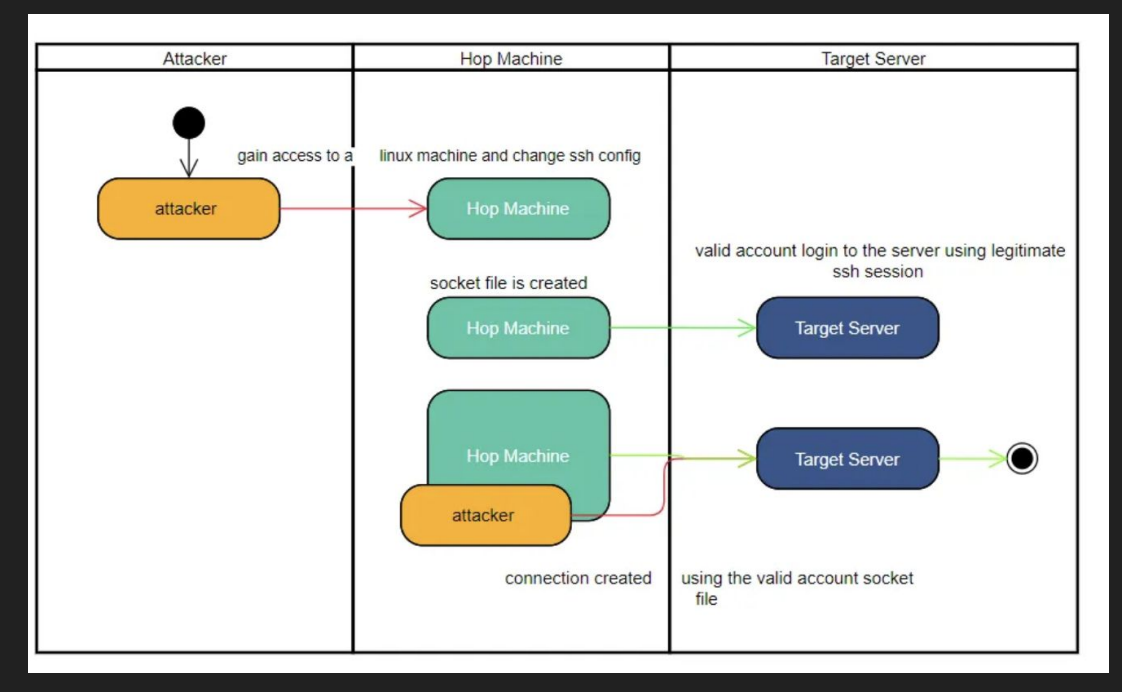

#### **SSH\_AUTH\_SOCK=/tmp/ssh-haqzR16816/agent.16816 ssh bob@10.10.0.1**

<https://hx015.medium.com/ssh-session-hijack-analytic-a2c684ba410f>

<https://book.hacktricks.xyz/linux-hardening/privilege-escalation/ssh-forward-agent-exploitation> and  $32$ 

What can we do here with Osquery?

- 1) Find hosts with allowed AllowAgentForwarding and disable it where possible **SELECT label, value FROM augeas WHERE path = '/etc/ssh/sshd\_config' and label = "AllowAgentForwarding" and value = "yes"**
- 2) Find users who currently use ssh agent and wean them off forwarding agents everytime, and also help fix their ssh configs

#### **SELECT \* FROM file JOIN users using (uid) WHERE file.path LIKE '/tmp/ssh%'**

- 3) Made better network isolation to reduce blast radius
- 4) Decided to use alternative tunneling methods like limited AllowTcpForwarding

## File Carving

**SELECT \* FROM carves WHERE path LIKE '/etc/osquery/%/' and carve=1**

- Take files from remote device with this feature
- Better to use it with osquery manager
- Carefully use this feature with employees' devices or disable

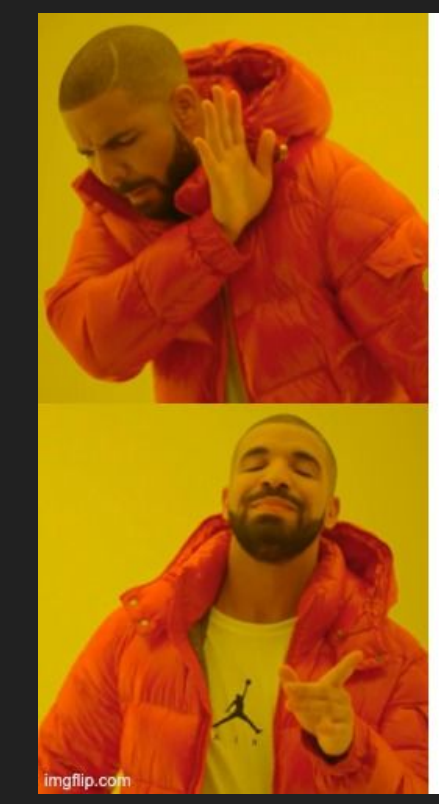

Dο read-only SQL queries to remote hosts

Capture files from remote hosts without SSH

<https://zercurity.medium.com/file-retrieval-with-osquery-using-carves-on-zercurity-9b157f7c0801> <https://fleetdm.com/docs/using-fleet/fleetctl-cli#file-carving>

#### Yara Rules and Osquery

**SELECT \* FROM yara WHERE path like '/root/%%' AND sigrule IN ( 'rule eicar { strings: \$s1="X5O!P%@AP[4\\PZX54(P^)7CC)7}\$EICAR-STANDARD-ANTIVIRUS-TEST-FI LE!\$H+H\*" fullword ascii condition: all of them }'**

#### **) AND matches='eicar'**

- Swiss knife to identify malware
- Whole system scan can become expensive quickly
- Can work with osquery process and FIM events
- Target smaller set of files (like current processes or specific directory)

<https://www.eicar.org/download-anti-malware-testfile/> <https://github.com/InQuest/awesome-yara>

#### Osquery Extensions

- Can be written on C++, Python or Go
- For example, with help of osquery-go
	- <https://github.com/osquery/osquery-go>
- Acts as a separate binary
- Some interesting extensions examples
	- <https://github.com/trailofbits/osquery-extensions>

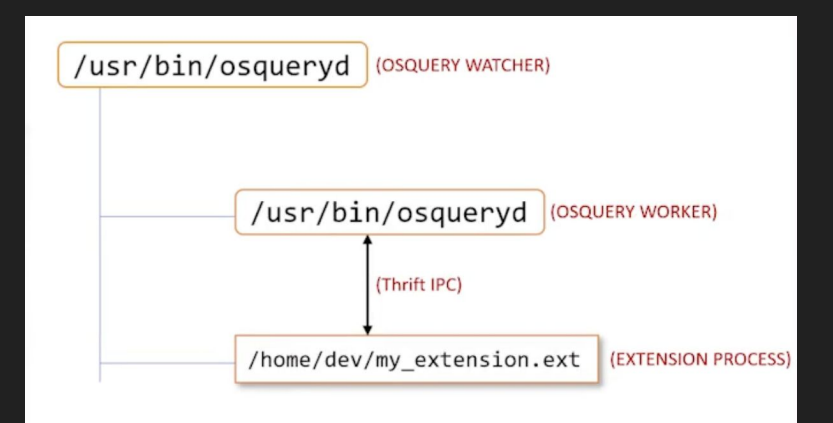

<https://www.kolide.com/blog/how-to-write-a-new-osquery-table> 36 <https://www.uptycs.com/blog/detect-java-security-vulnerabilities-at-scale-osquery>

### Osquery Concerns and Lacks

- Lack of tables for container engines beyond Docker
- Lack of tables for Cloud and **Kubernetes** 
	- Extensions from Uptycs company are deprecated and no more supported
- Works better in host operating systems

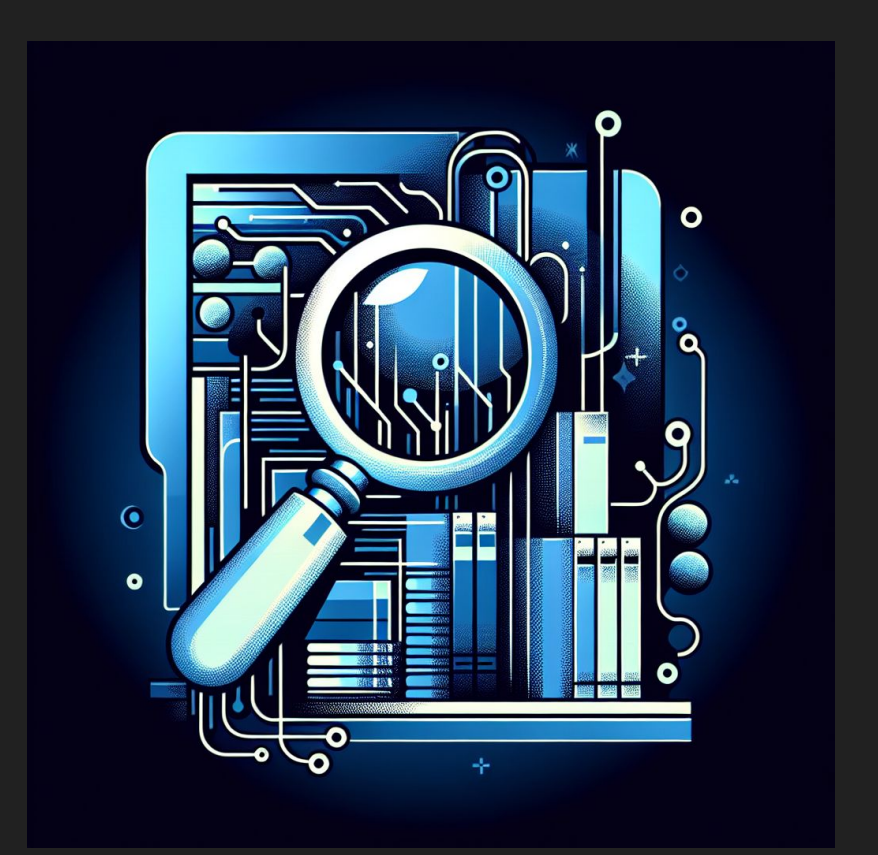

## Osquery Concerns and Lacks

- We can try deploy Osquery in K8S, but implementation can be tricky (especially in dynamic/managed environment)
	- You can look a couple of examples in [research of Alexander Ivanov from Wrike](https://www.youtube.com/watch?v=FvEMwVW6bBI)<br>[\(https://www.youtube.com/watch?v=FvE](https://www.youtube.com/watch?v=FvEMwVW6bBI) [MwVW6bBI](https://www.youtube.com/watch?v=FvEMwVW6bBI) )
- You can't use osquery to find arbitrary file on filesystem<br>([https://www.kolide.com/blog/the-file](https://www.kolide.com/blog/the-file-table-osquery-s-secret-weapon) [-table-osquery-s-secret-weapon](https://www.kolide.com/blog/the-file-table-osquery-s-secret-weapon))

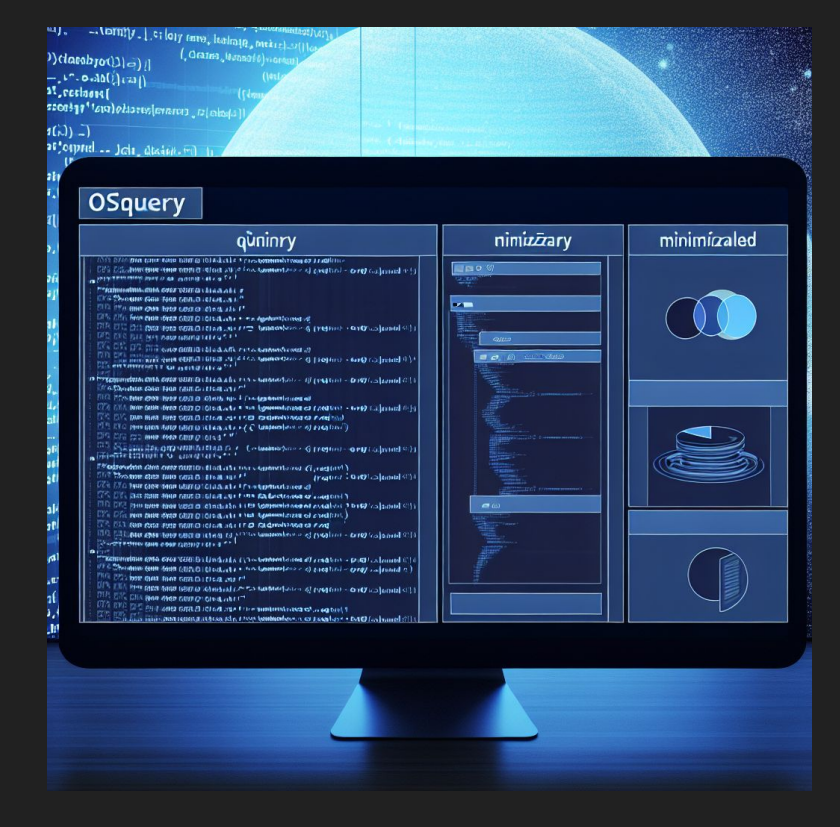

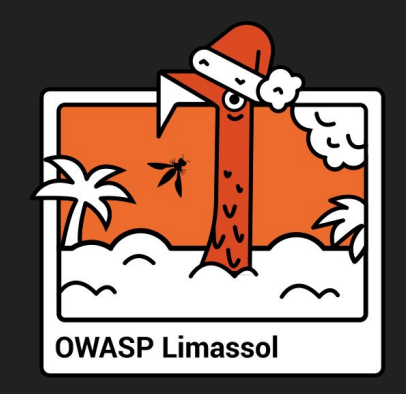

# 4. Osquery Management

#### How to manage Osquery for a whole infrastructure?

- Distribute specific queries through config
	- Can use Ansible, Puppet, Chef, SaltStack, etc
	- $\circ$  If you need to make changes you need to apply them explicitly
	- Gather logs from local files on endpoints with your favorite log shipper

### How to manage Osquery for a whole infrastructure?

- Use manager tools for Osquery
	- Fleetdm (formerly known as Kolide Fleet)
	- Kolide
	- Osctrl
	- Zentral
	- Zercurity
	- Elastic Stack Osquery Manager
	- etc

<sup>41</sup> <https://github.com/osquery/osquery?tab=readme-ov-file#osquery-fleet-managers>

## Fleetdm (formerly known as Kolide Fleet)

- Core is open and free
- Live queries across all Osquery fleet
- **•** Can schedule queries and log results
- Can save queries as policies and notify about violations
- Supports labels and packs (yet)
- Other features like MDM in paid version

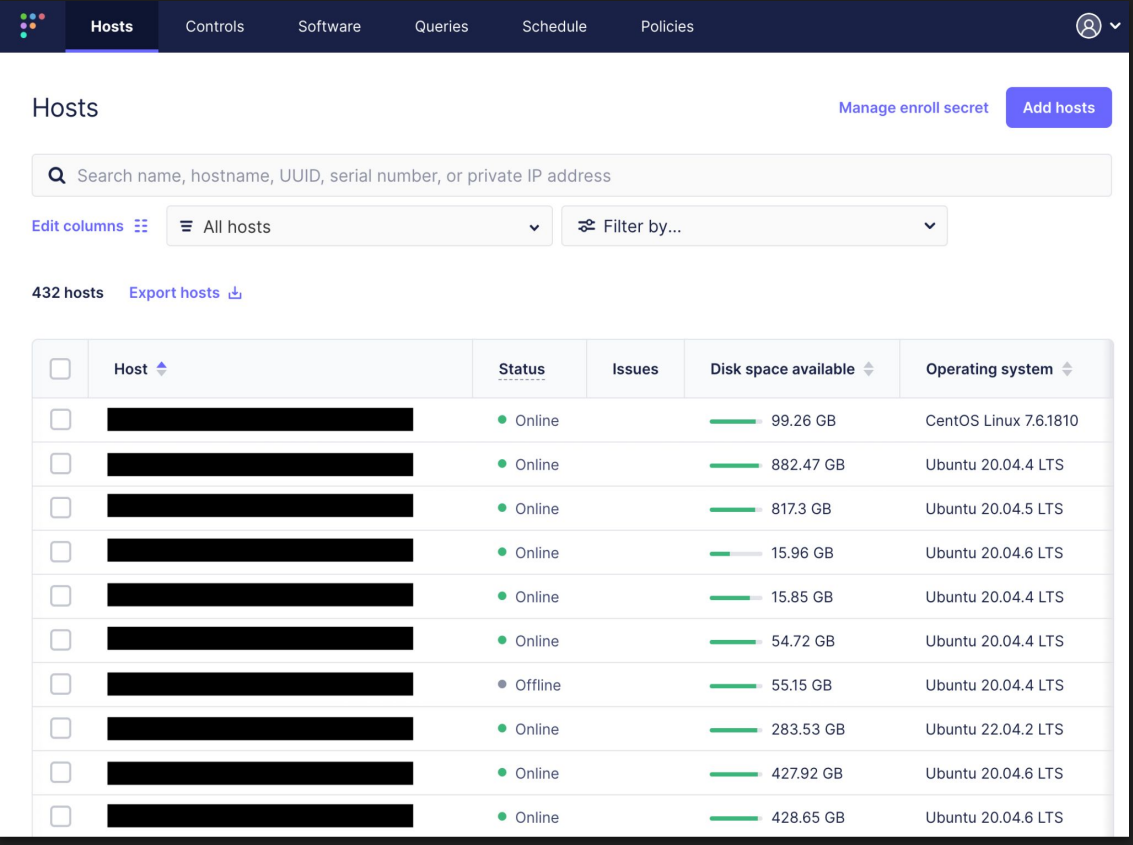

#### Fleetdm Architecture

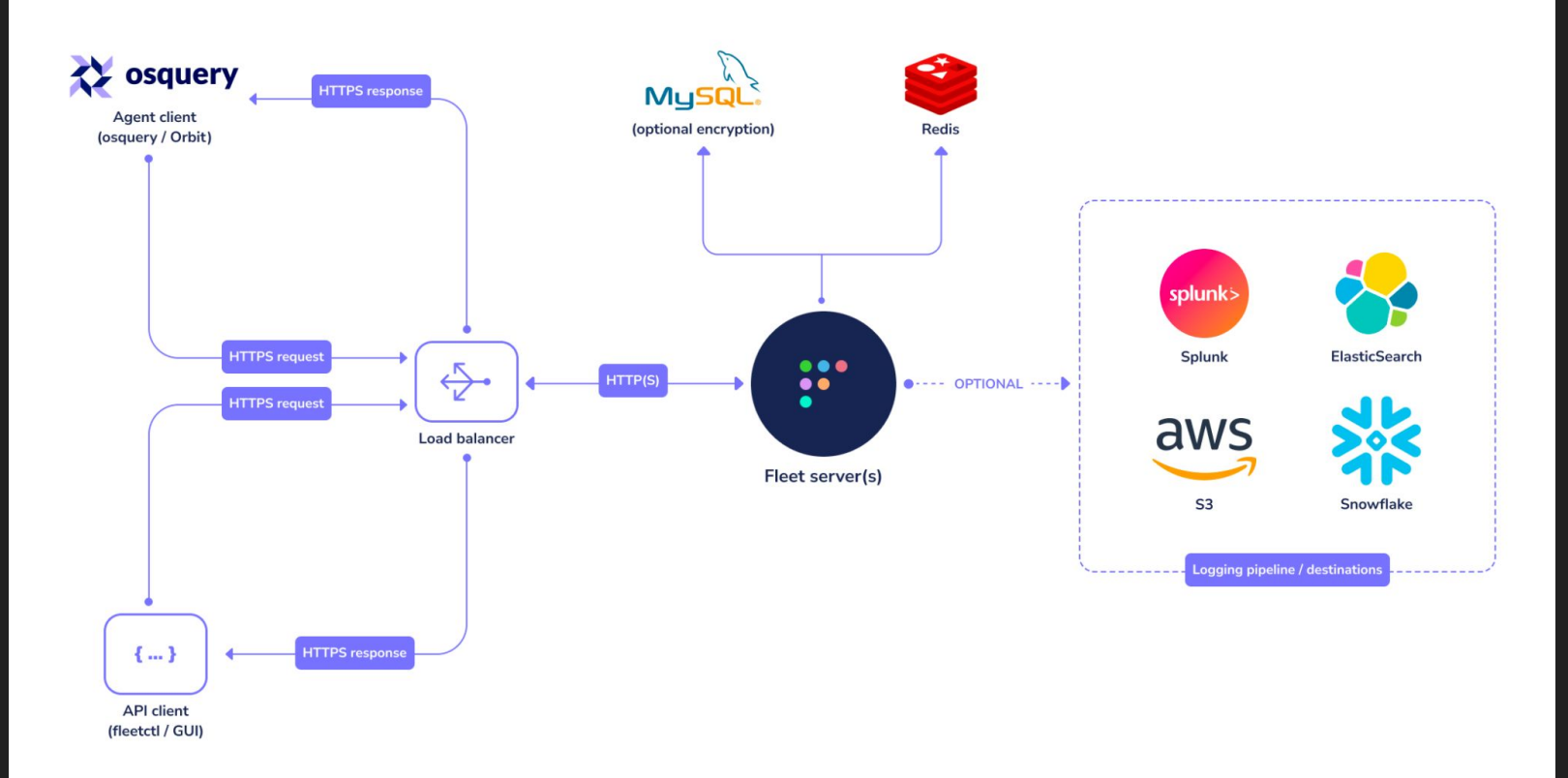

<https://fleetdm.com/docs/deploy/introduction#infrastructure-dependencies> 43

### Fleetdm Security Hardening

#### SAML SSO

- $\circ$  Group membership based access  $+$  implicit 2FA
- Google Workspace, Okta, etc

#### **Minimal RBAC**

- Only three roles in free version (**Admin, Maintainer, Observer**)
- Add user to "Observer" role and allow only specific queries
- Unfortunately we can't assign users to restricted scopes in core

#### Fleetdm Security Hardening

- Separate settings for Fleetdm and Osquery handlers in LB
	- Stronger requirements for admin panels (2FA, etc)
	- Different ACL for osquery and users
- Gather audit events from MySQL DB to SIEM
	- MySQL "activities" table

#### Separate settings for Fleetdm on Nginx

location  $\sim$  /api/(v1/)?osquery { proxy pass https://fleet; proxy\_set\_header Host \$host; proxy\_set\_header X-Forwarded-For \$proxy\_add\_x\_forwarded\_for; proxy buffering off;

#### location  $/$  { proxy pass https://fleet; proxy\_read\_timeout 90; proxy connect timeout 90; proxy set header Host \$host; proxy set header X-Real-IP \$remote addr; proxy\_set\_header X-Forwarded-For \$proxy\_add\_x\_forwarded\_for; proxy set header Proxy ""; proxy set header Upgrade \$http upgrade; proxy\_set\_header Connection \$connection\_upgrade;

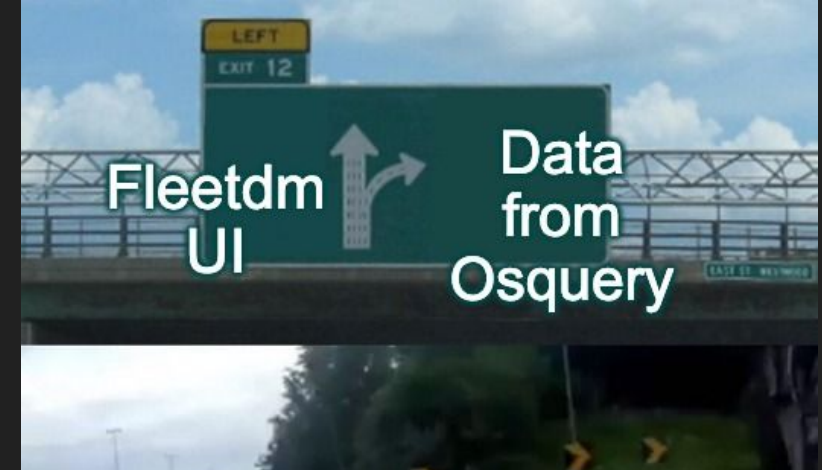

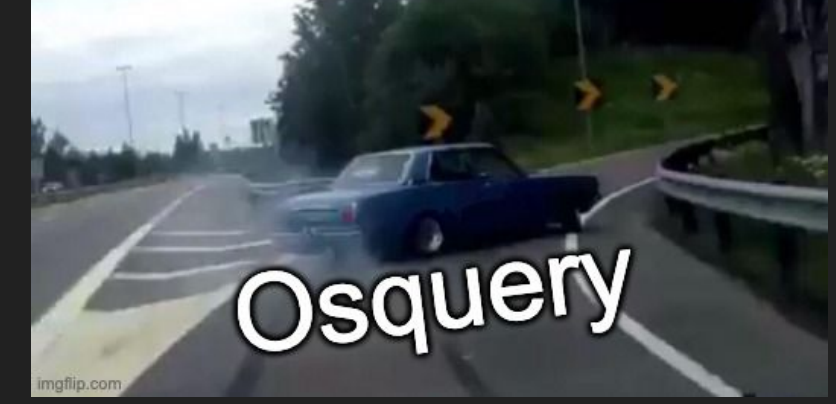

#### Fleetdm Labels and Osquery Packs

- Packs just a group of queries
- Labels feature to create subgroups of hosts
- We can't schedule query to labeled group of hosts, only pack
- There is a default global pack in Fleetdm for all hosts

Popular public packs:

<https://github.com/osquery/osquery/tree/experimental/packs>

<https://github.com/palantir/osquery-configuration>

<https://github.com/teoseller/osquery-attck>

<https://fleetdm.com/securing/mapping-fleet-and-osquery-results-to-the-mitre-attck-framework-via-splunk> <sub>47</sub>

### Osquery MITRE ATT&CK Pack

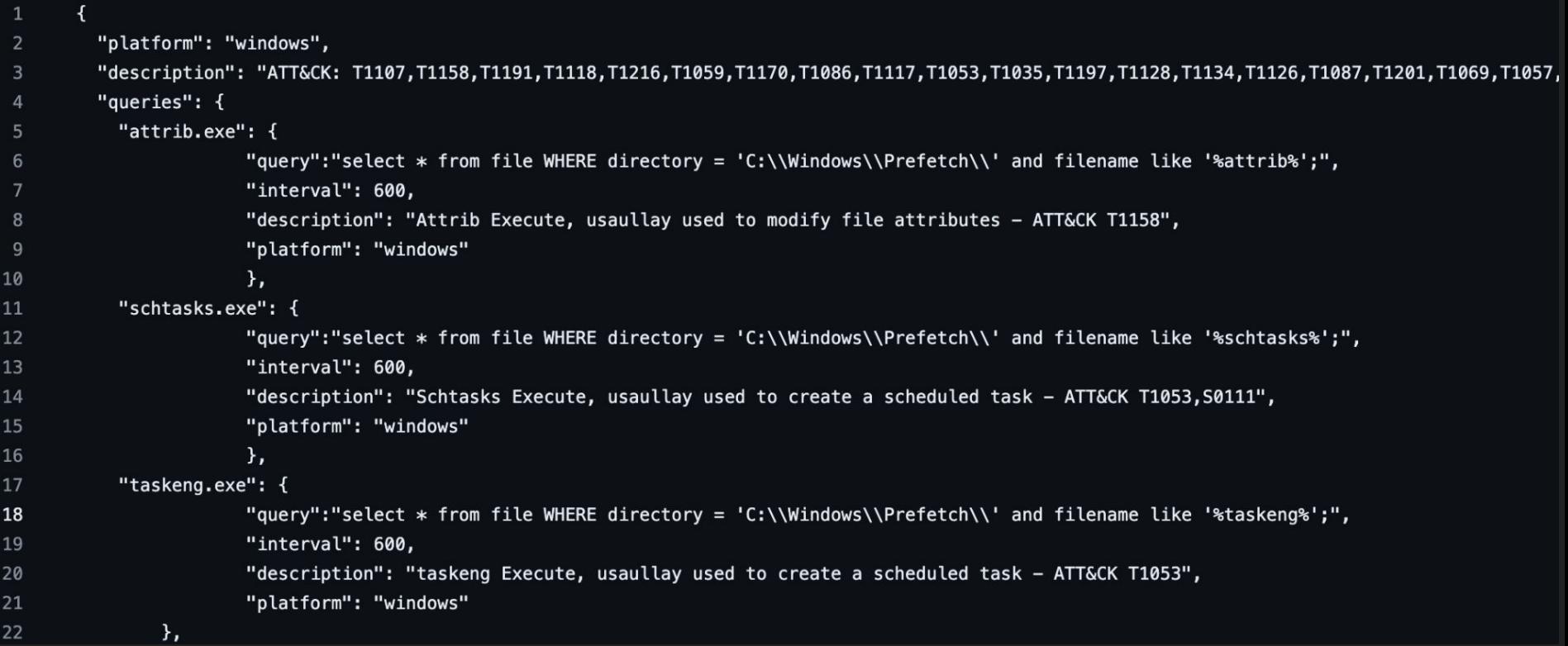

#### <https://fleetdm.com/securing/mapping-fleet-and-osquery-results-to-the-mitre-attck-framework-via-splunk> 48

## Osquery Data Pulling Model

Available intervals options:

#### distributed\_interval: 60

- Can be changed directly in Osquery flags and in Fleetdm
- logger\_tls\_period: 10
	- Can be changed directly in Osquery flags and in Fleetdm
- config\_refresh: 60
	- Only in Osquery flags

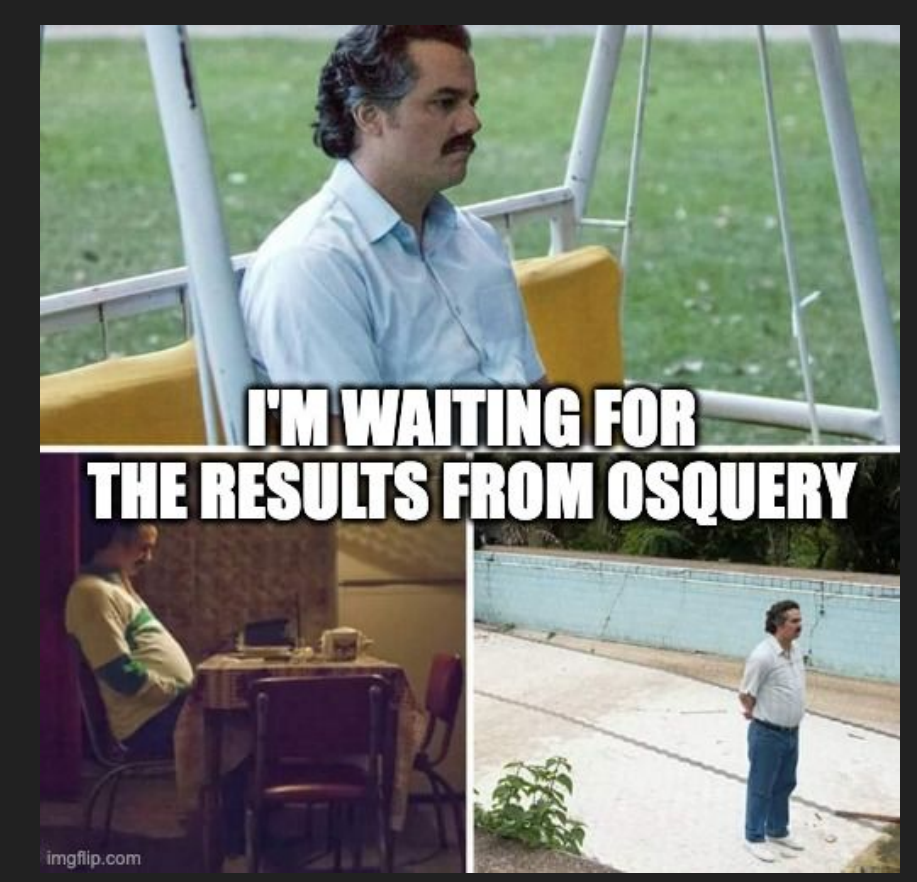

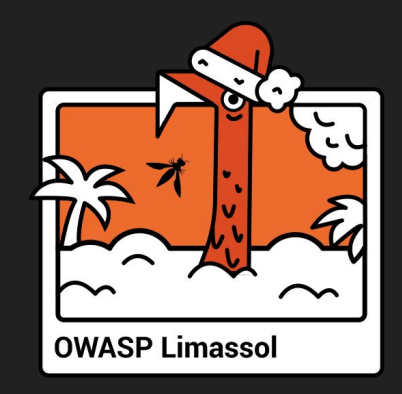

# 5. Examples and experience

#### Osquery for Security: sshd config

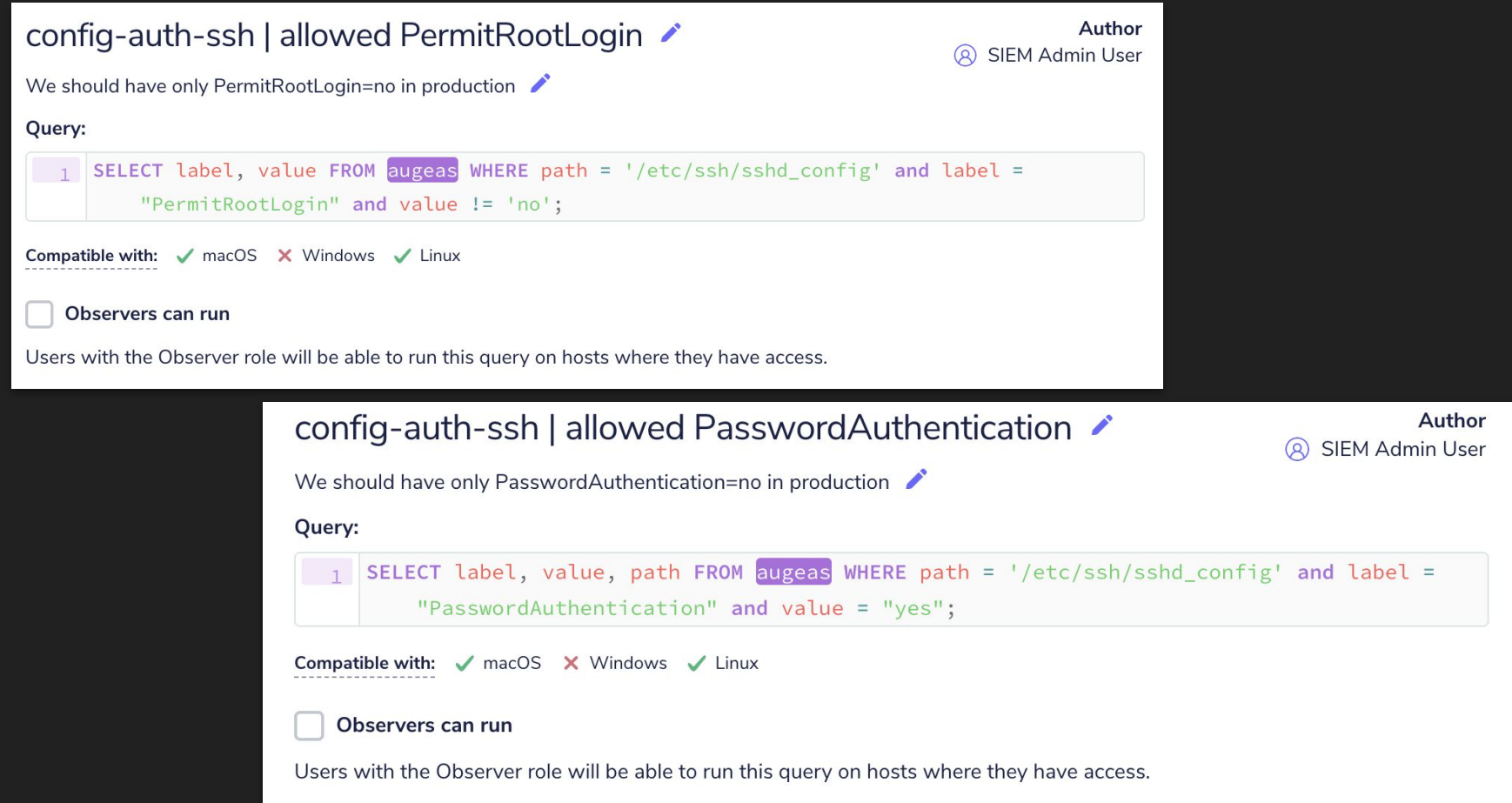

#### Osquery for Security: SSH Private Keys

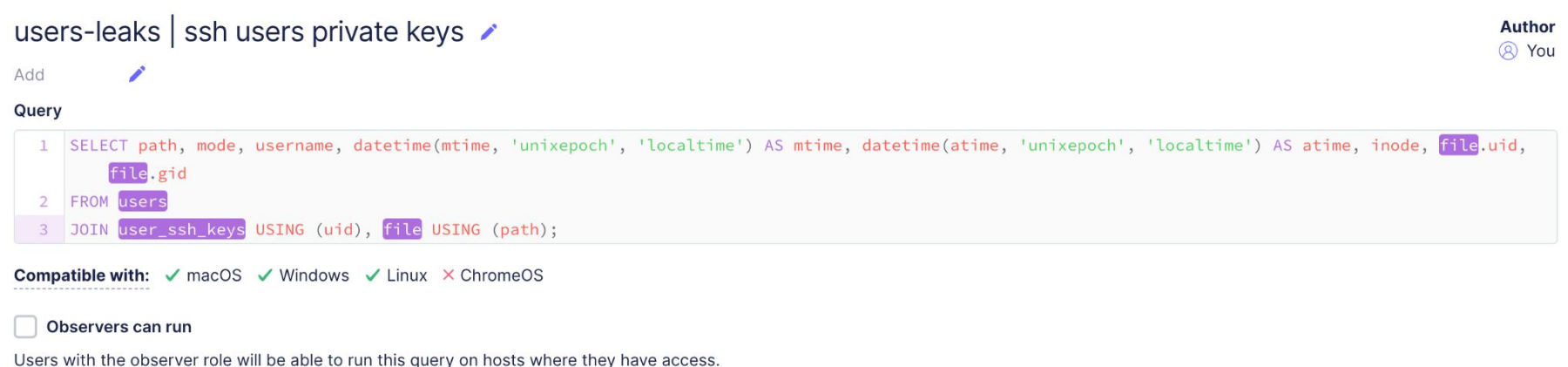

#### Osquery for Security: Privileged Docker Containers

#### Find Containers Running As Privileged ▶

https://community.carbonblack.com/t5/Query-Exchange/Find-Containers-Running-As-Privileged/idi-p/75266

#### Query

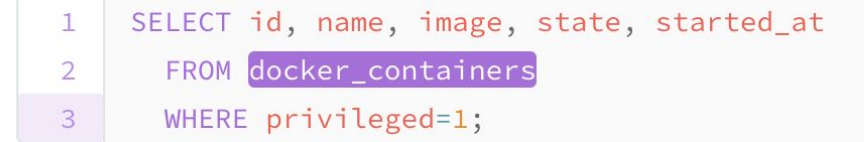

**Compatible with:**  $\checkmark$  macOS  $\times$  Windows  $\checkmark$  Linux  $\times$  ChromeOS

#### Observers can run

Users with the observer role will be able to run this query on hosts where they have access.

#### Osquery for Security: Software Packages

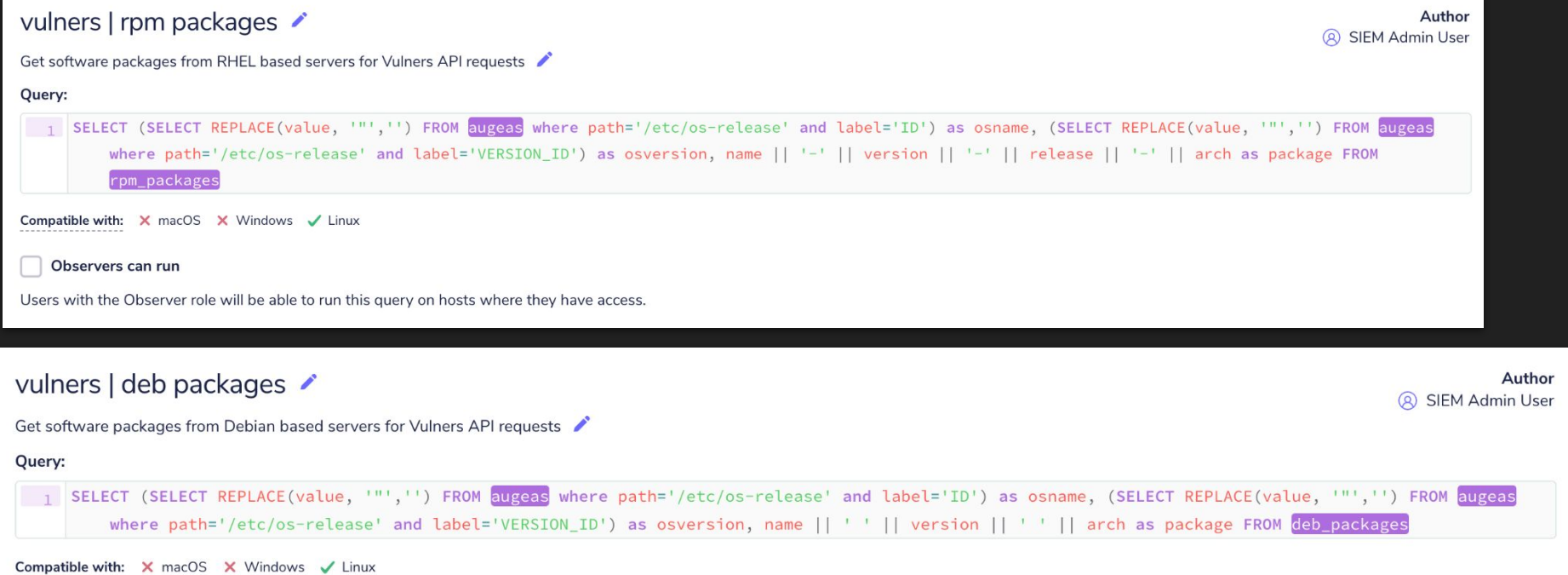

#### Observers can run

-------------------

Users with the Observer role will be able to run this query on hosts where they have access.

#### Osquery for Security: Software Packages

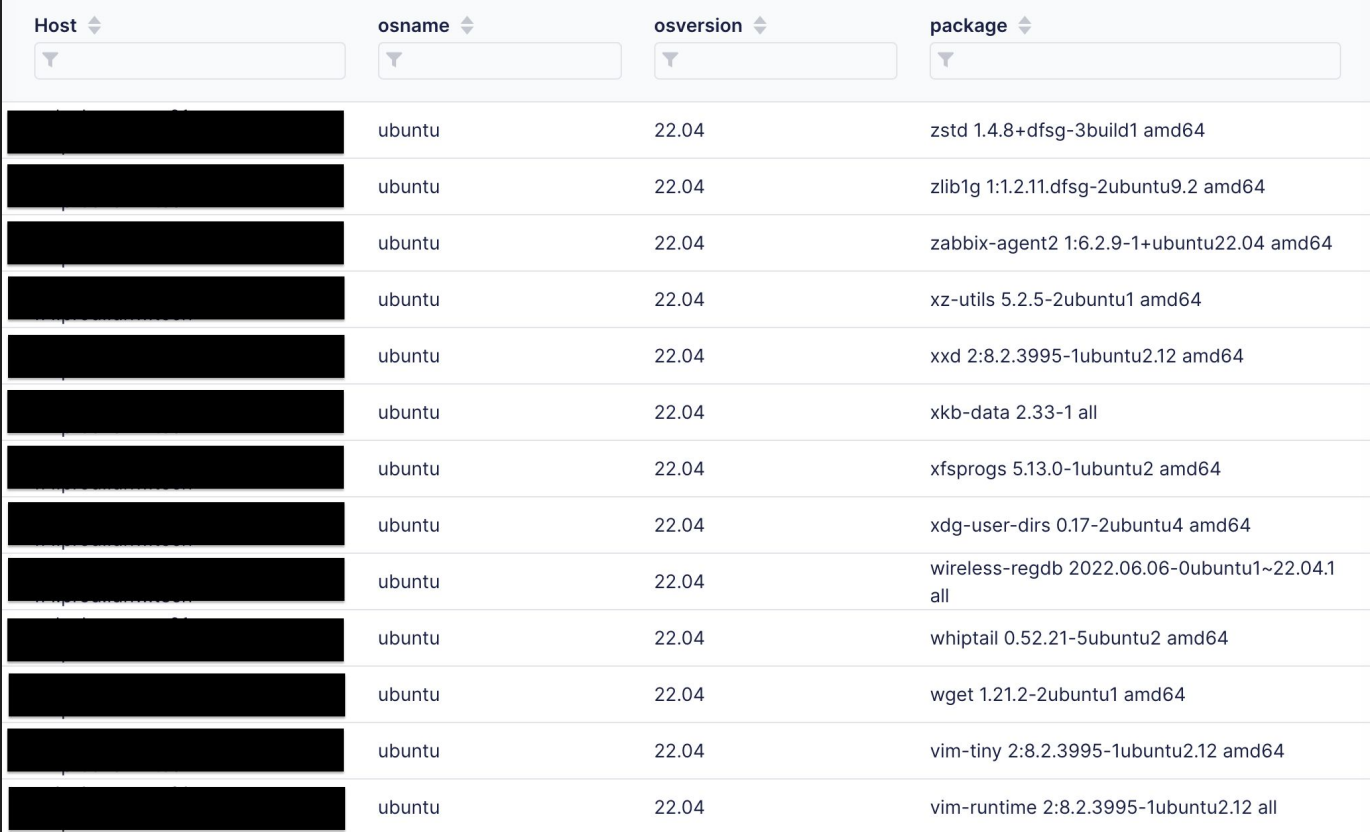

<https://vulners.com/> 55

### Concerns for the future of Fleetdm

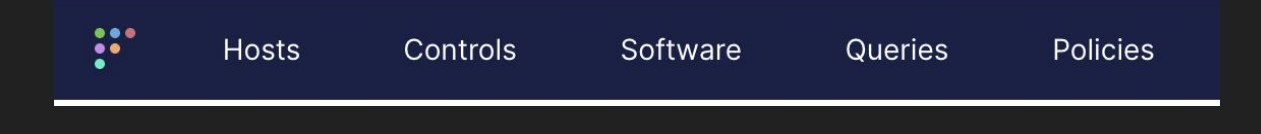

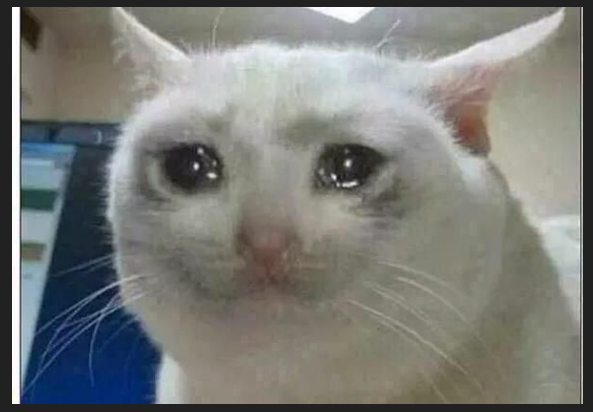

- There is no Packs button in Fleetdm anymore
- This page is available only by direct link /packs/manage
- Fleetdm developers focus on paid version and "Teams" feature
- "Teams" feature can provide great experience for scope restriction
- But Fleetdm wants to use Teams as replacement for Packs and Labels
- Fleet will support Packs until the next major version release

Concerns for the future of Fleetdm

#### How to live further?

We still didn't decide, but we can

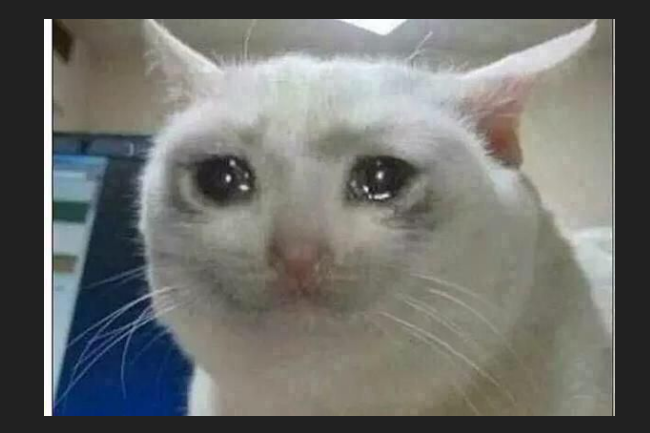

- Try another osquery manager
- Fork specific Fleetdm version, support and develop it ourselves
- Just live with old version until it breaks
- Live without Packs and Label and query all hosts anytime
- Maybe something else

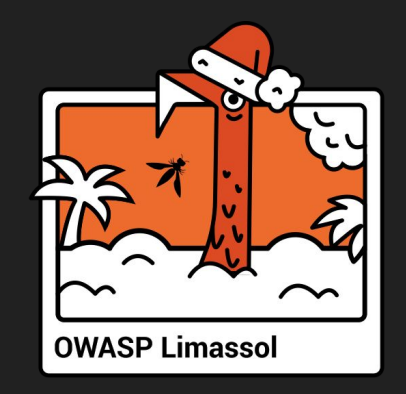

# 6. Conclusions

#### What did we get as result?

- Get current remote machine state! => Different Osquery tables, can write new with extensions
- Identify security misconfigurations! => Augeas and other tables
- Do lightweight Threat Hunting! => Different Osquery tables
- Collect artifacts for investigations! => Carving table
- Make simple vulnerability checks! => Yara rules and packages gathering with Osquery (for checks with a third-party API)
- More security alerts for SOC team! => Different Osquery tables
- Save money! => Osquery is free, Fleetdm also has free core version

## Thank you for the attention!

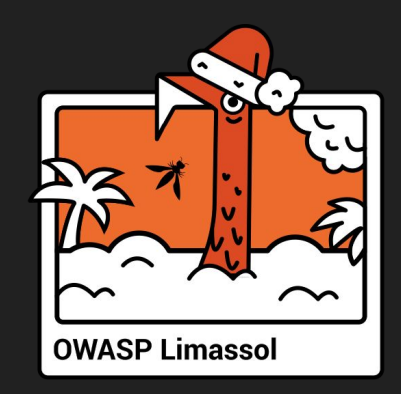

#### My LinkedIn

Q&A

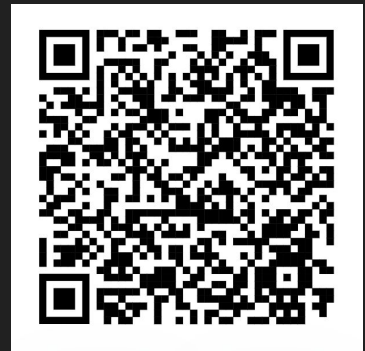